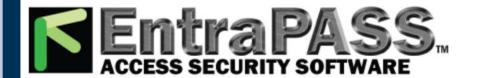

# **IX System**

Master Station (IX-MV)

# **Operation Manual Software version 2.00 or later**

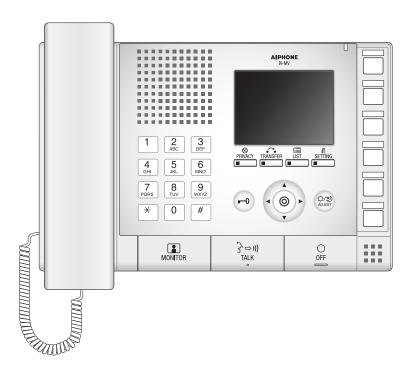

- •Read this "Operation Manual" prior to usage to ensure safe and correct operation.
- •Keep this in a safe place for future reference.

### **Precautions**

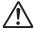

This symbol is intended to alert the user to cautions (including warnings and cautions).

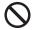

This symbol is intended to alert the user to prohibited actions.

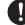

This symbol is intended to alert the user to actions that are forced or instructed.

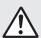

### Warning

Negligence could result in death or serious injury.

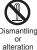

1. Do not dismantle or alter the unit.

Fire or electric shock could result.

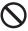

4. Do not put any metal or flammable material into the unit through the openings.

Fire, electric shock, or unit trouble could result.

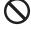

2. Keep the unit away from water or any other liquid.

Fire or electric shock could result.

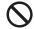

5. Do not install or use near gases or flammable materials.

The unit is not explosion-proof. Fire or explosion could result.

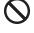

3. High voltage is present internally. Do not open the case.

Electric shock could result.

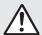

### **Caution**

Negligence could result in injury to people or damage to property.

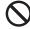

1. Do not put anything on the unit or cover the unit with cloth, etc.

Fire or unit trouble could result.

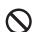

2. Do not press on the LCD or subject it to a high impact.

The LCD glass could be punctured and result in an injury. If the LCD panel breaks, do not touch the liquid inside the panel. It may cause inflammation of the skin.

- · If the liquid enters the mouth, gargle immediately and consult your doctor.
- If the liquid enters your eye or adheres to your skin, thoroughly wash with clean water and consult vour doctor.

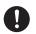

3. Do not use the handset when you perform a call test or check the chime volume.

It may cause damage to your ear. Be sure to use the built-in speaker.

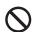

4. Do not install the unit in the following locations.

Fire, electric shock, or unit trouble could

- · Places under direct sunlight or places near heating equipment that varies in temperature.
- Places subject to dust, oil, chemicals. hydrogen sulfide (hot spring).
- Places subject to moisture and humidity extremes, such as bathrooms, cellars, greenhouses, etc.
- Places where the temperature is quite low, such as inside a refrigerated area or in front of an air conditioner.
- Places subject to steam or smoke (near heating or cooking surfaces).
- · Where noise generating devices such as dimmer switches or inverter electrical appliances are close by.
- Locations subject to frequent vibration or impact.
- · Locations subject to extremely powerful electric fields.

### Operation precautions

#### **General precautions**

- 1. Keep the unit more than 1m (3.3') away from radio or TV set.
- 2. If the unit is down or does not operate properly, unplug the power supply or turn off the POWER switches.
- 3. The unit case may become a warm with use, but this is not a unit malfunction.
- 4. If it is used close to a cellular phone, the unit may malfunction.
- 5. The unit turns inoperative during power failure.
- 6. In areas where broadcasting station antennas are close by, the intercom system may be affected by radio frequency interference.
- 7. For the hands-free communication:

  If you stand too far away, it may be difficult for the other person to hear the communication.
- 8. If there are loud noises around the unit (such as music playing or children crying), the sound may break up and be difficult to hear.
- 9. During communication, if you speak before the other person has finished talking, your voice may not come through clearly. Communication will proceed smoothly if you wait until the other person has finished before speaking.
- 10. During monitoring, the noise cut function does not work for making outside sounds easy to hear, so the noise may be heard louder than during communication.
- 11. This product, being a control unit of door release, should not be used as a crime prevention device.
- 12. It must be noted in advance that the LCD panel, though manufactured with very high precision techniques, inevitably will have a very small portion of its picture elements always lit or not lit at all. This is not considered a unit malfunction.
- 13. The discrimination between day and night is performed automatically by the door station. Though the discrimination result may vary depending on the installation environment, it is not a malfunction.
- 14. Due to the environmental sound around the unit, it may hinder smooth communication, but this is not a malfunction.
- 15. At night, due to reduced lighting on the object, the monitor sees more noise and the face becomes more difficult to see, but this is not malfunction.
- 16. At a gate or porch illuminated by a fluorescent lamp, the picture may vary, but this is not a malfunction.
- 17. The outline of video images displayed by video door station may differ from that of the actual person(s) or background, but this is not a malfunction.
- 18. If the surface of a video door station freezes during wintertime, the picture may become difficult to see or the call button (including the call button of audio door station) may not move, but this is not a malfunction.
- 19. Warm-color lighting shining on the video door station may change the tint of the picture on the monitor.
- 20. When using fluorescent lights to illuminate the screen its colors may periodically change (color rolling), but this is not a malfunction.
- 21. When outside temperature lowers sharply after rainfall, etc., the inside of the camera may fog up slightly, causing a blurry picture, but this is not a malfunction. Normal operation will be restored when moisture evaporates.
- 22. When the unit's screen is illuminated with strong light, the image looks white or silhouetted. But this is not a unit trouble.
- 23. Aiphone assumes no responsibility for corruption of saved information (such as changes to or deletion of saved information). Please be aware of this in advance.

# 7 Precautions

#### Notes on using this system

- 1. Depending on the network environment and computer, it may not be useable.
- 2. You need to set the ID/password to access the web server when changing the system settings or doing the system maintenance. The system administrator must keep the ID/password without fail.
- 3. The ID/Password to access the web server for setting the system is the customer's responsibility. Make sure you set a password that cannot be easily guessed by a third party. We recommend that you change the ID/Password on a regular basis.
- 4. You may not be able to operate stations while updating the System settings by using a PC.
- 5. Video images and/or sounds may be interrupted depending on the communication status.
- 6. If there is an error in the setting of the corresponding station, calls will not work properly.
- 7. If you are experiencing difficulties in the use of the system, please check our website at http://www.aiphone.net/.

#### **Notice**

- 1. Aiphone assume no responsibility for damages as a result of delayed or unusable services, which were due to failures in network equipment, communication services by Internet and cellular phone companies, line interruptions, communication failures, or inaccuracies or omissions in the transmission unit.
- 2. If personal information is leaked by eavesdropping or unauthorized access in the communication paths over the Internet, please be aware that Aiphone assume no responsibility for the damages.
- 3. We will under no conditions be liable for damage that occurs due to the inability to communicate due to malfunctions, problems, or operational errors in this product.
- 4. We will under no conditions be liable for any damages or losses resulting from this product's contents or specifications.
- 5. This manual was created by Aiphone Co., Ltd., all rights reserved. Copying a part of or this entire manual without prior permission from Aiphone Co., Ltd. is strictly forbidden.
- 6. Please note that images and illustrations depicted in this manual may differ from the actual ones.
- 7. Please note that this manual may be revised or changed without prior notice.
- 8. Please note that product specifications may be changed for the sake of improvement without prior notice.
- 9. Please be aware that it is the customer's responsibility to ensure that their computer is secure. We will under no conditions be liable for security failures.
- 10. This system is not intended for life support or crime prevention. It is just a supplementary means of conveying information. Aiphone will under no conditions be liable for loss of life or property which occurs while the system is being operated.
- 11. This system is not intended for preventing physical injury, accidents caused by disasters and property damage.
- 12. Please receive and retain all configuration data from the supplier. If you lose the configuration data, there are cases where maintenance and after-sales service calls may incur additional setup fees.

# 7 Contents

### **Contents**

| 1 Precautions                                                                                                    |                                            |
|----------------------------------------------------------------------------------------------------|--------------------------------------------|
| Precautions Operation precautions                                                                                                    | 2<br>3                                     |
| <b>2</b> Before Using                                                                                                    |                                            |
| Part Names Indicators How to read screen How to communicate Setting the date and time                                                        | 6<br>7<br>8<br>10<br>12                    |
| 3 How to Use                                                                                                    |                                            |
| Search  How to enter text                                                                                                    | 13<br>14<br>15<br>16<br>17<br>18           |
| history                                                                                                    | 19                                         |
| View outgoing call historyView incoming call history                                                                                         | 19<br>20                                   |
| Place an outgoing call / Answer an                                                                                                    |                                            |
| incoming call                                                                                                    | 21<br>21<br>24<br>28<br>29<br>30           |
| Send a page / Receive a page                                                                                                    |                                            |
| Paging a group                                                                                                    | 31<br>34                                   |
|                                                                                                    | 37                                         |
| Monitor the door station  Monitor a network camera                                                                                           | 37<br>38                                   |
| Transfer                                                                                                    |                                            |
| Transfer calls (during communication)  Transfer incoming calls while away from master station  Other transfer functions (automatic transfer) | <ul><li>39</li><li>41</li><li>42</li></ul> |

| Other functions                                                                                                    | 43 |
|----------------------------------------------------------------------------------------------------|----|
| Unlock a door                                                                                                    | 43 |
| Adjust video to enhance visibility                                                                                                    | 44 |
| Put a call on hold                                                                                                    | 45 |
| Select the station to answer                                                                                                    | 46 |
| Send an e-mail                                                                                                    | 47 |
| 4 Settings and Adjustments                                                                                                    |    |
| About the settings                                                                                                    | 48 |
| About the settings                                                                                                    |    |
| Set using the device                                                                                                    |    |
| Settings related to outgoing calls                                                                                                    | 52 |
| Settings related to incoming calls                                                                                                    | 53 |
| Settings related to the transfer function                                                                                                    | 54 |
| Settings related to Communication                                                                                                    | 58 |
| Settings related to paging                                                                                                    | 59 |
| Settings related to monitor function                                                                                                    | 60 |
| Settings related to volume                                                                                                    | 61 |
| Settings related to ringtone                                                                                                    | 62 |
| Settings related to display                                                                                                    | 63 |
| Settings related to the speed dial buttons                                                                                                    | 64 |
| Initialize                                                                                                    | 65 |
| Set using a PC                                                                                                    | 66 |
| Station Information                                                                                                    | 68 |
| System Information                                                                                                    | 70 |
| Call Settings                                                                                                    | 71 |
| Function Settings                                                                                                    | 73 |
| Transfer Setting                                                                                                    | 79 |
| Station Hardware Settings                                                                                                    | 81 |
| 5 Other                                                                                                    |    |
| Specifications                                                                                                    | 84 |
| Maintenance                                                                                                    | 84 |
| Technical Support                                                                                                    | 84 |
| Notice regarding software                                                                                                    | 85 |
| Warranty                                                                                                    | 87 |
| Transaction to the state of the state of the | 57 |
|                                                                                                    |    |
|                                                                                                    |    |
|                                                                                                    |    |

### **Part Names**

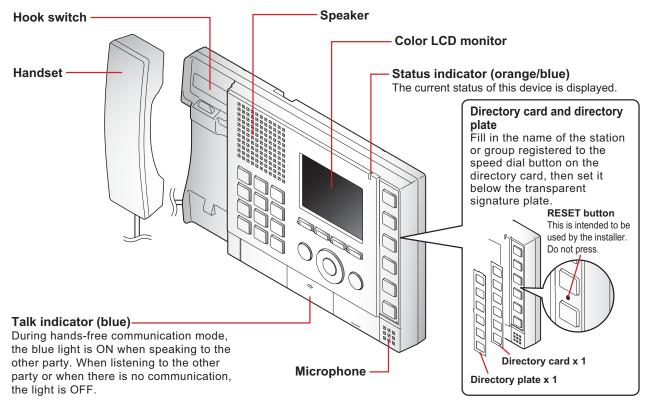

#### **■** Operating portion details

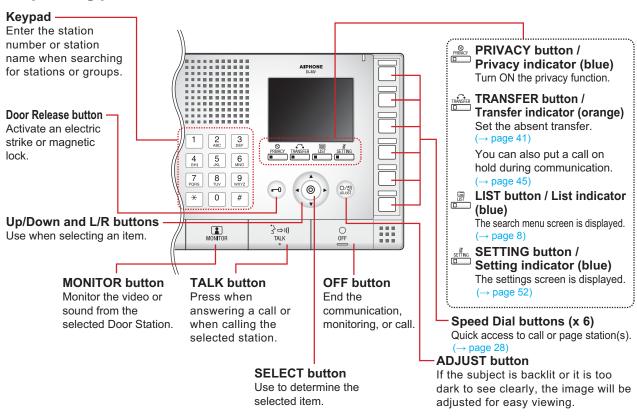

In this document, the Video Door Station (IX-DA) and the Audio Only Door Station (IX-BA) are referred to collectively as the "Door Station." When describing the operation and explanation of the Video Door Station (IX-DA), it will be referred to as the "Video Door Station."

# **Indicators ■**

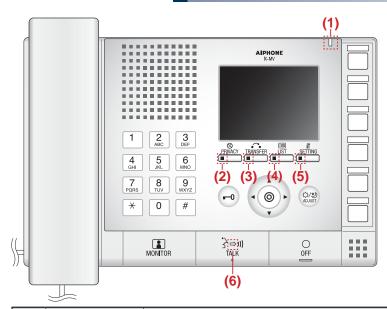

- i Light ON ☐ : Light OFF

| Number | Name               | Status (pa       | Status (pattern)                                                                                                    |                                                          |  |  |  |
|--------|--------------------|------------------|----------------------------------------------------------------------------------------------------|----------------------------------------------------------|--|--|--|
| (1)    | Status indicator   | Orange flashing  | Normal flashing  → ↓ 0.75 sec → □ 0.75 sec —                                                                                                    | Booting                                                  |  |  |  |
|        |                    |                  | Fast flashing  → ↓ 0.25 sec → □ 0.25 sec —                                                                                                    | Device error                                             |  |  |  |
|        |                    |                  | Long interval flashing  → ↓ 0.5 sec → □ 4 sec —                                                                                                    | Communication failure                                    |  |  |  |
|        |                    |                  | Long irregular flashing                                                                                                    | Firmware version upgrading                               |  |  |  |
|        |                    |                  | Short irregular flashing  → 1 sec → □ 0.25 sec → □ 0.25 sec →                                                                                                    | Initializing                                             |  |  |  |
|        |                    | Blue light       | *                                                                                                    | During communication,<br>Standby (Depends on<br>setting) |  |  |  |
|        |                    | Blue<br>flashing | Slow flashing    1 sec   1 sec | Calling destination busy                                 |  |  |  |
|        |                    |                  | Fast flashing  → -  -  -  -  -  -  -  -  -  -  -  -  -                                                                                                    | Outgoing calling                                         |  |  |  |
|        |                    |                  | Double flashing           → ↓ 0.25 sec → □ 0.25 sec → □ 0.75 sec ¬                                                                                                    | Incoming calling                                         |  |  |  |
|        |                    |                  | Medium flashing  → ↓ 0.5 sec → □ 0.5 sec —                                                                                                    | Missed call                                              |  |  |  |
| (2)    | Privacy indicator  | Blue light       | *                                                                                                    | In privacy mode                                          |  |  |  |
| (3)    | Transfer indicator | Orange<br>light  | *                                                                                                    | Setting absent transfer                                  |  |  |  |
|        |                    | Orange flashing  | Double flashing  →                                                                                                    | Transferring                                             |  |  |  |
| (4)    | List indicator     | Blue light       | *                                                                                                    | In list mode                                             |  |  |  |
| (5)    | Setting indicator  | Blue light       | *                                                                                                    | In settings mode                                         |  |  |  |
| (6)    | Talk indicator     | Blue light       | <del>学</del>                                                                                                    | Hands-free or<br>push-to-talk<br>transmission            |  |  |  |

### How to read screen

When nothing is projected on the monitor (black screen), it is in standby mode.

#### Menu screen

In standby mode, the menu screen will appear when you press one of the buttons below.

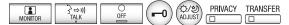

Date and time, device's station number and station name

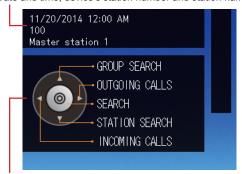

- Group search (→ page 17)
- ( ): Station search (→ page 15)
- ( ): Incoming call history (→ page 20)
- : Outgoing call history (→ page 19)
- ( ) : Display the search menu (→ page 8)

#### Search screen

In standby mode or on the menu screen, press or user to display the Search screen. or will switch between the screens.

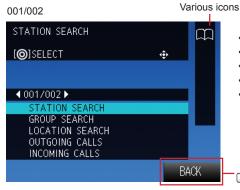

- STATION SEARCH (→ page 15)
- GROUP SEARCH (→ page 17)
- LOCATION SEARCH (→ page 16)
- OUTGOING CALLS (→ page 19)

SETTING : Return to menu screen

INCOMING CALLS (→ page 20)

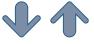

002/002

- NETWORK CAMERA SEARCH ( $\rightarrow$  page 18)
- NUMBER SEARCH (→ page 14)

SETTING: Return to menu screen

#### Incoming call screen

Station number, station name, and location of source (Depending on the language setting, the content of the item may appear incorrectly.)

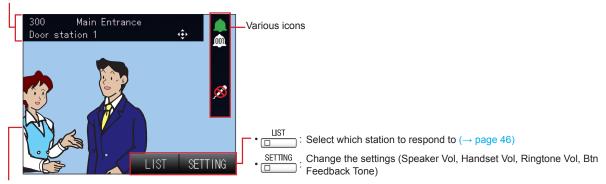

If the source is a Video Door Station, video will be displayed.

If the source is a Video Door Station, pressing any of ( ) ( ) ( ) ( ) will hide menu and icons on the screen approx. 5 seconds.

#### **Communication screen**

Station number, station name, and location of other party (Depending on the language setting, the content of the item may appear incorrectly.)

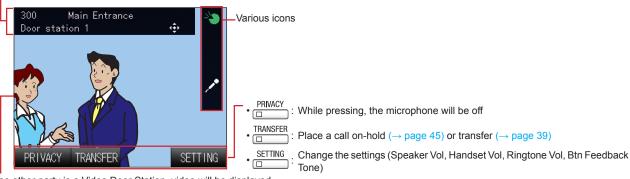

If the other party is a Video Door Station, video will be displayed.

If the other party is a Video Door Station, pressing any of will hide menu and icons on the screen for approx. 5 seconds.

#### How to read the icons

These icons indicate the status of the device.

|   | Icon                             | Status of the device                 |  |  |  |  |
|---|----------------------------------|--------------------------------------|--|--|--|--|
| * | *                                | In communication                     |  |  |  |  |
| * |                                  | Incoming calling, Outgoing calling   |  |  |  |  |
| * | Incoming paging, Outgoing paging |                                      |  |  |  |  |
|   | <u></u>                          | Incoming number of stations          |  |  |  |  |
|   | * 3                              | Adjusting the screen visibility      |  |  |  |  |
|   | •                                | Unlocking                            |  |  |  |  |
|   | Ø                                | The microphone is OFF (Privacy mode) |  |  |  |  |
|   | c.                               | On-hold                              |  |  |  |  |

<sup>\*</sup>The color of the icon changes depending on priority.

Normal: Green Priority: Yellow Urgent: Red

| Icon        | Status of the device                                                                        |
|-------------|---------------------------------------------------------------------------------------------|
| $\square$   | Searching for station or group                                                              |
| •           | Monitoring                                                                                  |
| 2           | Monitoring network camera on zoom mode                                                      |
| •           | Monitoring network camera on wide mode                                                      |
| <u> </u>    | Error message (Time out, Call Failed, Forced Termination, Communication Error) is displayed |
| ΙΥ          | Settings are displayed                                                                      |
| <b>Z</b>    | Microphone is ON                                                                            |
| $\boxtimes$ | Processing                                                                                  |

### How to communicate ■

### Communicate using the handset

When receiving a call, pick up the handset

2 Speak with the other party

When the communication ends, hang up handset

#### Communicate hands-free

When receiving a call, press

2 Speak with the other party

When speaking:

When listening:

When the communication ends, press

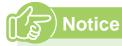

 During hands-free communication, picking up the handset will override the hands-free mode. Use the handset for privacy or when ambient noise is high. Use the push-to-talk mode when ambient noise makes hands-free communication difficult (
page 11).

### Communicate using push-to-talk

This is useful when the ambient noise is loud enough to interrupt the audio.

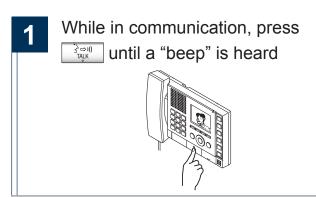

Continue pressing while talking

While pressing while talk indicator will be ON.

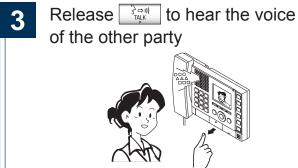

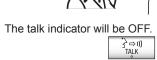

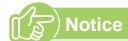

• Push-to-talk mode can be used while speaking through the handset.

### Setting the date and time

The date and time is used for incoming and outgoing call history. Initial value: 01/01/2013 00:00

In standby mode or on the menu screen, press

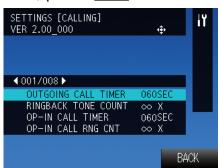

Display the SETTINGS [CALLING] Screen (001/008).

During configuration, the setting indicator is ON

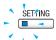

or will display "SETTINGS [OTHER] (008/008)"

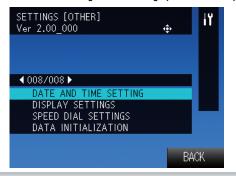

Change the date and time by pressing again

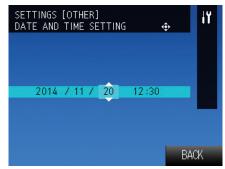

How to change the date and time

Move the cursor over the items "year, month, date, hour, minute."

Change the numerical value of the selected item.

By pressing and holding, the selection will change rapidly.

5 Press

Date and time are set.

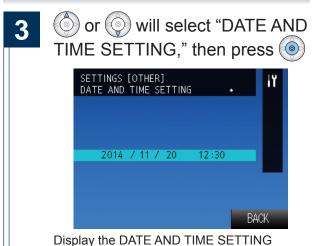

screen.

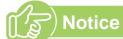

- When "BACK" is displayed on the screen, press SETTING to return back one screen.
- Clock accuracy may deviate as much as ±1 minute per month.
- If the power is turned off for at least 30 minutes in an event such as a power outage, the date and time will revert back to the default setting. If this occurs, set the date and time again.
- If nothing is pressed for approx. 1 minute, the station will return to the standby state.

When performing outgoing calling, monitoring, or paging, search for and select the destination station or group.

Below are methods to search for stations or groups.

- Search by station or group number (→ page 14)
- Search by station name (→ page 15)
- Search by location (→ page 16)
- Search by group name (→ page 17)
- Search for network cameras (→ page 18)

### How to enter text,

Search by station or group names.

Use the keypad to enter the name to search.

Example of entry: "DOOR"

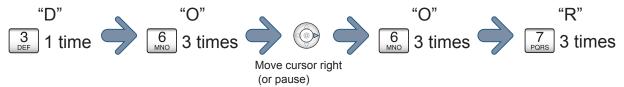

#### ■ Continuously entering characters on the same button

Click and move the cursor to the right, then enter the next character.

#### ■ Deleting entered text

Click to delete the last character entered.

#### ■ Available character list

The character will change each time you press a keypad. There is no distinction between upper and lower case text.

| Keypad    | Characters, numbers, and symbols that can be entered using 1 button |    |   |   |   |   |   |   |   |
|-----------|---------------------------------------------------------------------|----|---|---|---|---|---|---|---|
| 1         |                                                                     | -  | ? | ! | " | @ | _ | / | 1 |
| 2<br>ABC  | Α                                                                   | В  | С | 2 |   |   |   |   |   |
| 3<br>DEF  | D                                                                   | Е  | F | 3 |   |   |   |   |   |
| 4<br>GHI  | G                                                                   | Н  | I | 4 |   |   |   |   |   |
| 5<br>JKL  | J                                                                   | K  | L | 5 |   |   |   |   |   |
| 6<br>MNO  | М                                                                   | Ν  | 0 | 6 |   |   |   |   |   |
| 7<br>PQRS | Р                                                                   | Q  | R | S | 7 |   |   |   |   |
| 8<br>TUV  | Т                                                                   | U  | V | 8 |   |   |   |   |   |
| 9<br>wxyz | W                                                                   | Х  | Υ | Z | 9 |   |   |   |   |
| 0         | +                                                                   | \$ | % | & | ( | ) | ; | : | 0 |

### Search by station or group number ■

Search for stations or groups by station number or group number.

In standby mode or on the menu screen, press

or will display "Search screen (002/002)"

NETWORK CAMERA SEARCH

[@]SELECT

NETWORK CAMERA SEARCH

NUMBER SEARCH

or will select "NUMBER SEARCH," then press

BACK

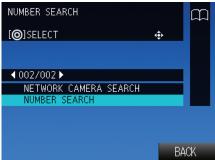

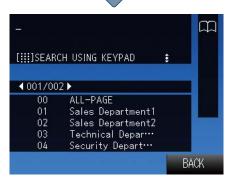

The NUMBER SEARCH screen is displayed.

Enter the station number or group number using the keypad

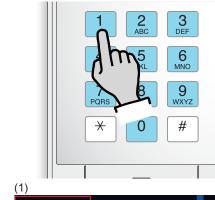

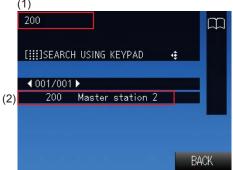

- (1): The entered number is displayed.
- (2): All of the stations and groups that include the entered number are displayed in the order in which they are registered in the address book. Entering more numerals will narrow down the results.
- : Delete last character.

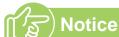

- In standby mode or on the menu screen, a search can be performed by entering a number using the keypad.
- To place a call to the station or group
  - Call a station (→ page 21)
  - Call a group (→ page 24)
  - Page a group (→ page 31)
  - Monitor the video or audio from a door station
     (→ page 37)

### Search by station name ■

Search for a station by the station name.

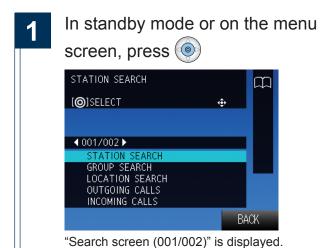

or will select "STATION SEARCH," then press

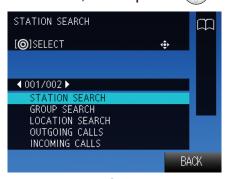

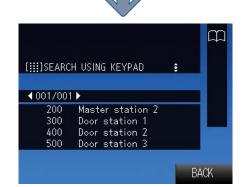

The STATION SEARCH screen is displayed.

Enter the station name using the keypad

Refer to  $(\rightarrow page 13)$  for how to enter text.

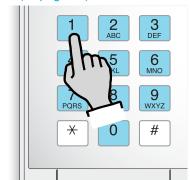

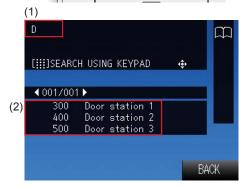

- (1): The entered text is displayed.
- (2): All of the stations that include the entered text are displayed in the order in which they are registered in the address book. Entering more characters will narrow down the results.
- : Delete last character.
- Move the cursor in the entry field (1) one character to the right.

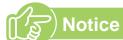

- In standby mode or on the menu screen, press
  - to display the Station Search screen.
- To place a call to the station
  - Call a station (→ page 21)
  - Monitor the video or audio from a door station
     (→ page 37)

### Search by location ■

Search for a station by location.

In standby mode or on the menu screen, press 

STATION SEARCH

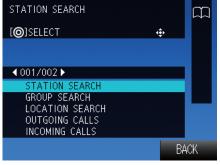

"Search screen (001/002)" is displayed.

2 Select "LOCATION SEARCH" using of or o, then press

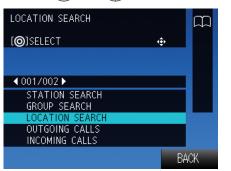

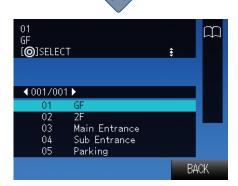

The LOCATION SEARCH screen is displayed.

3 or will select the location, then press ( [@]SELECT 4 001/001 ▶ Main Entrance Sub Entrance 04 Parking BACK 200 Master station 2 [ˈᢓŵ]CALL[ː]MNTR[◎]PRTY 4 001/001 ▶ 200 Master station 2 BACK A list of stations that belong to the selected

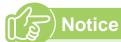

- To place a call to the station
  - Call a station (→ page 21)

location are displayed.

Monitor the video or audio from a door station
 (→ page 37)

### Search by group name

Search for groups by group name.

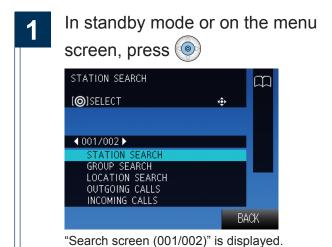

or will select "GROUP SEARCH," then press

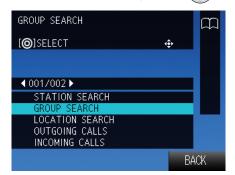

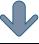

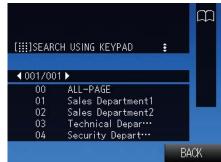

The GROUP SEARCH screen is displayed.

Enter the group name using the keypad

Refer to  $(\rightarrow page 13)$  for how to enter text.

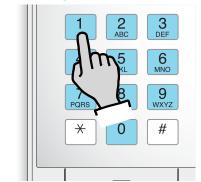

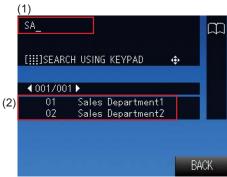

- (1): The entered text is displayed.
- (2): All of the groups that include the entered text are displayed. Entering more characters will narrow down the results.
- : Delete last character.
- Move the cursor in the entry field (1) one character to the right.

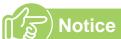

- In standby mode or on the menu screen, press to display the GROUP SEARCH screen.
- To place a call to the group
  - Call a group (→ page 24)
  - Page a group (→ page 31)

### Search for network cameras,

Search by name for network cameras registered in the system.

In standby mode or on the menu screen, press

or will display "Search screen (002/002)"

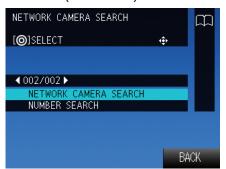

or will select "NETWORK CAMERA SEARCH," then press

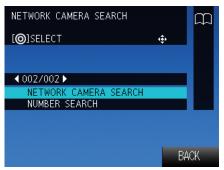

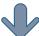

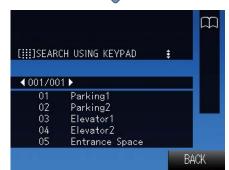

The NETWORK CAMERA SEARCH screen is displayed.

Enter the network camera name using the keypad

Refer to  $(\rightarrow page 13)$  for how to enter text.

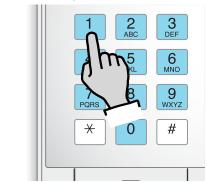

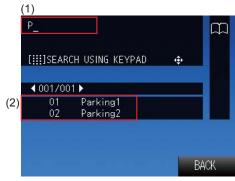

- (1): The entered text is displayed.
- (2): All of the network cameras that include the entered text are displayed. Entering more characters will narrow down the results.
- : Delete last character.
  - : Move the cursor in the entry field (1) one character to the right.

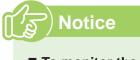

- To monitor the network camera

### View outgoing call history

Outgoing call and outgoing page history can be viewed. Station monitoring is not logged in the history. Up to 20 outgoing call records are stored. New records will be saved over the oldest records.

In standby mode or on the menu screen, press

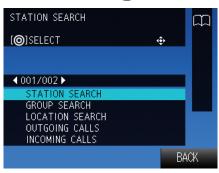

"Search screen (001/002)" is displayed.

or will select
"OUTGOING CALLS," then
press

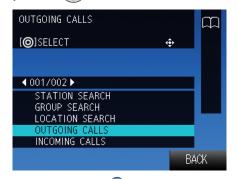

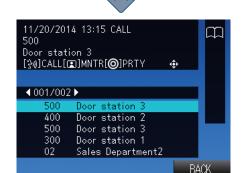

The OUTGOING CALLS screen is displayed.

or can be used to check the outgoing call history

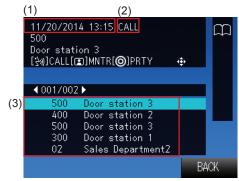

- (1): The month/date/year/hour/minute the call was placed is displayed.
- (2): The outgoing call type is displayed. CALL: an outgoing call was placed. PAGE: a page was sent.
- (3): The destination station or group is displayed.

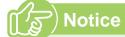

- In standby mode or on the menu screen, press to display the OUTGOING CALLS screen.
- To place a call to a station or group from the outgoing call history
  - Call a station (→ page 21)
  - Call a group (→ page 24)
  - Page a group (→ page 31)
  - Monitor the video or audio from a door station
     (→ page 37)

# View incoming call history

Incoming call and incoming page history can be viewed.

Up to 20 incoming call records are stored. New records will be saved over the oldest records.

In standby mode or on the menu screen, press

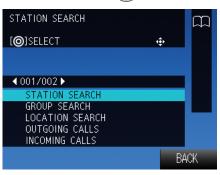

"Search screen (001/002)" is displayed.

2 or will select "INCOMING CALLS," then press

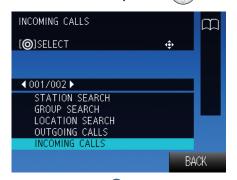

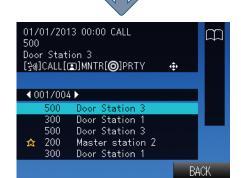

The INCOMING CALLS screen is displayed.

or can be used to check the incoming call history

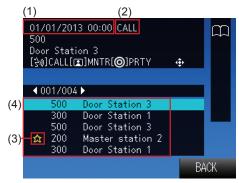

- The month/date/year/hour/minute the call was received is displayed.
- (2): The incoming call type is displayed. CALL: an incoming call was received. PAGE: a page was received.
- (3): " is displayed next to "Missed Call" entries.
- (4): The source station is displayed.

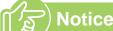

Monitor the video or audio from a door station
 (→ page 37)

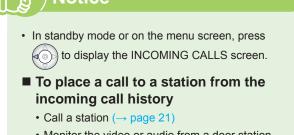

### Call a station

Search for a station to call

Search for stations using the methods below.

- Search by station or group number
   (→ page 14)
- Search by station name (→ page 15)
- Search by location (→ page 16)

2 or will select the station

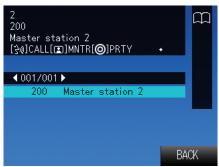

Speak when the other party answers

When the communication ends, hang up handset or press

3 Lift the handset

• A call can be made by pressing → TALK

 A ringback tone will be heard from the handset or the built-in speaker while making an outgoing call.

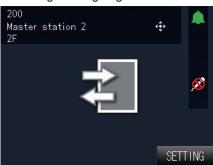

Call the other party.

# Notice

- If the line is busy or there is no answer, try calling again later.
- The outgoing call timer and the ringback tone count may vary depending on the settings.
- During the call, the microphone can be turned off on the station by pressing and holding PRIVACY ...
- If an incoming call is received from another station during the call, a notification tone will be heard from the handset or the built-in speaker. Press

  LIST to select the station to communicate with
  - UST to select the station to communicate with.  $(\rightarrow page 46)$
- Pressing while calling or communicating, allows the settings to be changed (Speaker Vol, Handset Vol, Ringtone Vol, Btn Feedback Tone).

#### Calling with priority assigned

Outgoing calls can be made with priority assigned.

When multiple incoming calls overlap, these will be accepted in order of priority.

Priority Level: "Urgent" > "Priority" > "Normal"

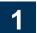

#### Search for a station to call

Search for stations using the methods below.

- Search by station or group number
   (→ page 14)
- Search by station name (→ page 15)
- Search by location (→ page 16)
- 2
- or will select the station, then press

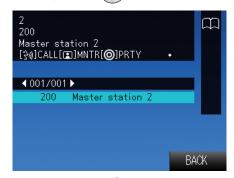

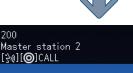

[分別][〇]CALL ま

NORMAL
PRIORITY
URGENT

The priority selection screen is displayed.

3 or will select the priority

200
Master station 2
[ঽৠ][⊚]CALL

NORMAL
PRIORITY
URGENT

### 4 Lift the handset

- A call can be made by pressing
- A ringback tone will be heard from the handset or the built-in speaker while making an outgoing call.

BACK

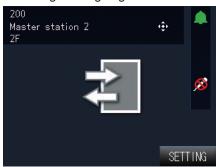

Call the other party.

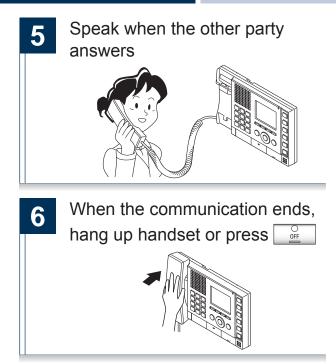

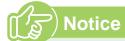

- If the line is busy or there is no answer, try calling again later.
- The outgoing call timer and the ringback tone count may vary depending on the settings.
- During the call, the microphone can be turned off on the station by pressing and holding PRIVACY ...
- If an incoming call is received from another station during the call, a notification tone will be heard from the handset or the built-in speaker. Press
   □ to select the station to communicate with.
   (→ page 46)
- Pressing while calling or communicating, allows the settings to be changed (Speaker Vol, Handset Vol, Ringtone Vol, Btn Feedback Tone).

### Call a group ■

Make an outgoing call to all stations that belong to the selected group, and communicate with the first station to answer.

Group calls can not be made to door stations.

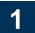

#### Search for a group to call

Search for groups using the methods below.

- Search by station or group number
   (→ page 14)
- Search by group name (→ page 17)

2

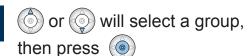

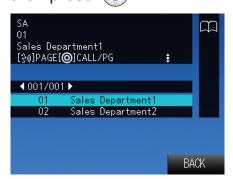

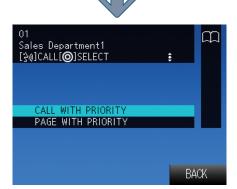

The transmission function selection screen is displayed.

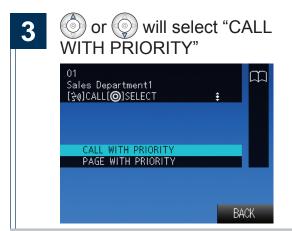

### Lift the handset

4

- A call can be made by pressing
- A ringback tone will be heard from the handset or the built-in speaker while making an outgoing call.

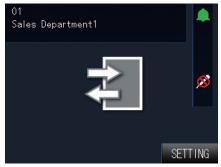

Call a group.

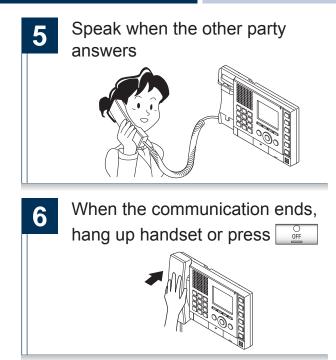

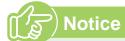

- If the line is busy or there is no answer, try calling again later.
- The outgoing call timer and the ringback tone count may vary depending on the settings.
- During the call, the microphone can be turned off on the station by pressing and holding PRIVACY ...
- If an incoming call is received from another station during the call, a notification tone will be heard from the handset or the built-in speaker. Press
   □ to select the station to communicate with.
   (→ page 46)
- Pressing while calling or communicating, allows the settings to be changed (Speaker Vol, Handset Vol, Ringtone Vol, Btn Feedback Tone).

#### Calling with priority assigned

Make calls to groups by assigning a priority.

When multiple incoming calls overlap, these will be accepted in order of priority.

Priority Level: "Urgent" > "Priority" > "Normal"

1 Search

#### Search for a group to call

Search for groups using the methods below.

- Search by station or group number
   (→ page 14)
- Search by group name (→ page 17)

2 or will select a group, then press

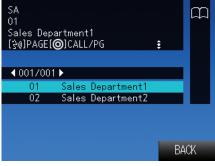

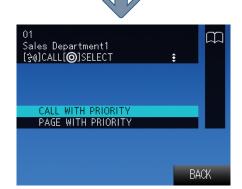

The transmission function selection screen is displayed.

Of Sales Department 1
[Sales Department 1
[Sales Department 1
[Sales Department 1
[Sales Department 1
[Sales Department 1
[Sales Department 1
[Sales Department 1
[Sales Department 1
[Sales Department 1
[Sales Department 1
[Sales Department 1
[Sales Department 1
[Sales Department 1
[Sales Department 1
[Sales Department 1
[Sales Department 1
[Sales Department 1
[Sales Department 1
[Sales Department 1
[Sales Department 1
[Sales Department 1
[Sales Department 1
[Sales Department 1
[Sales Department 1
[Sales Department 1
[Sales Department 1
[Sales Department 1
[Sales Department 1
[Sales Department 1
[Sales Department 1
[Sales Department 1
[Sales Department 1
[Sales Department 1
[Sales Department 1
[Sales Department 1
[Sales Department 1
[Sales Department 1
[Sales Department 1
[Sales Department 1
[Sales Department 1
[Sales Department 1
[Sales Department 1
[Sales Department 1
[Sales Department 1
[Sales Department 1
[Sales Department 1
[Sales Department 1
[Sales Department 1
[Sales Department 1
[Sales Department 1
[Sales Department 1
[Sales Department 1
[Sales Department 1
[Sales Department 1
[Sales Department 1
[Sales Department 1
[Sales Department 1
[Sales Department 1
[Sales Department 1
[Sales Department 1
[Sales Department 1
[Sales Department 1
[Sales Department 1
[Sales Department 1
[Sales Department 1
[Sales Department 1
[Sales Department 1
[Sales Department 1
[Sales Department 1
[Sales Department 1
[Sales Department 1
[Sales Department 1
[Sales Department 1
[Sales Department 1
[Sales Department 1
[Sales Department 1
[Sales Department 1
[Sales Department 1
[Sales Department 1
[Sales Department 1
[Sales Department 1
[Sales Department 1
[Sales Department 1
[Sales Department 1
[Sales Department 1
[Sales Department 1
[Sales Department 1
[Sales Department 1
[Sales Department 1
[Sales Department 1
[Sales Department 1
[Sales Department 1
[Sales Department 1
[Sales Department 1
[Sales Department 1
[Sales Department 1
[Sales Department 1
[Sales Department 1
[Sales Department 1
[Sales Department 1
[Sales Department 1
[Sal

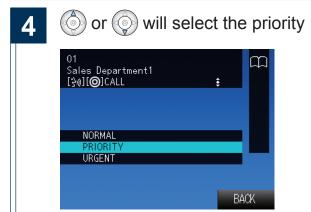

5

#### Lift the handset

- A call can be made by pressing TALK
- A ringback tone will be heard from the handset or the built-in speaker while making an outgoing call.

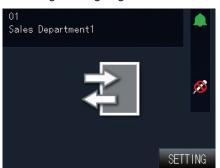

Call a group.

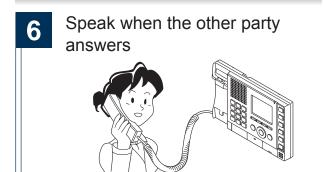

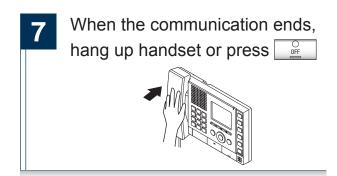

# Notice

- If the line is busy or there is no answer, try calling again later.
- The outgoing call timer and the ringback tone count may vary depending on the settings.
- During the call, the microphone can be turned off on the station by pressing and holding PRIVACY ...
- Pressing while calling or communicating, allows the settings to be changed (Speaker Vol, Handset Vol, Ringtone Vol, Btn Feedback Tone).

# Call using speed dial buttons ■

Access frequently called stations that are registered to the speed dial buttons.

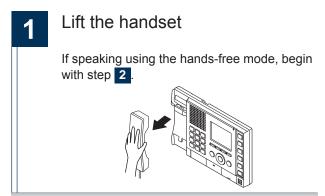

Press a speed dial button

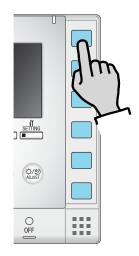

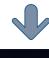

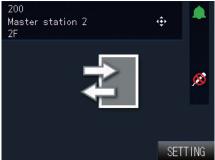

Call using the information saved to the speed dial buttons.

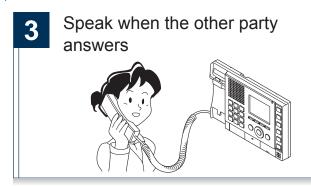

When the communication ends, hang up handset or press

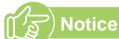

- If the line is busy or there is no answer, try calling again later.
- The outgoing call timer and the ringback tone count may vary depending on the settings.
- During the call, the microphone can be turned off on the station by pressing and holding PRIVACY DEPTH OF THE PRIVACY DEPTH OF THE PRIVACY DEPT
- Pressing while calling or communicating, allows the settings to be changed (Speaker Vol, Handset Vol, Ringtone Vol, Btn Feedback Tone).
- To set the speed dial buttons

  Settings related to the speed dial buttons

  (→ page 64)

### Use an external device to make an outgoing call

An external device (sensor, button) can be used to make outgoing calls to pre-registered stations.

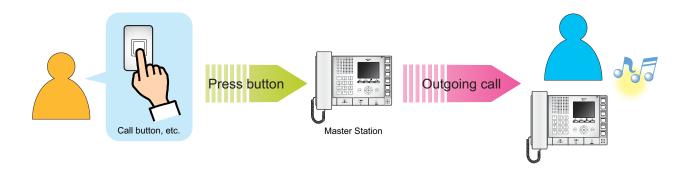

### Trigger external device

A ringback tone from the Master Station will sound.

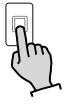

Call button, etc.

2 Speak when the other party answers

Communication is hands-free.

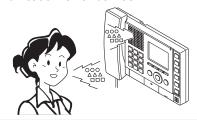

## Notice

- Make an outgoing call with a priority set in advance.
- If the line is busy or there is no answer, try calling again later.
- The outgoing call timer and the ringback tone count may vary depending on the settings.
- During the call, the microphone can be turned off on the station by pressing and holding PRIVACY 

  PRIVACY

  Description:
- If an incoming call is received from another station during the call, a notification tone will be heard from the handset or the built-in speaker. Press
   □ to select the station to communicate with.
   (→ page 46)
- Pressing while calling or communicating, allows the settings to be changed (Speaker Vol, Handset Vol, Ringtone Vol, Btn Feedback Tone).

### Answer an incoming call

When there is an incoming call, the ringtone will sound and the screen will be displayed.

<Incoming call from the Video Door Station>

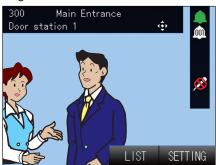

Video is not displayed when there is an incoming call from a Master Station or Audio Only Door Station.

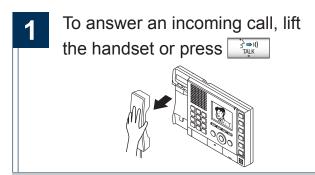

2 Speak with the other party

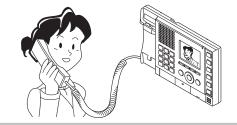

When the communication ends, hang up handset or press

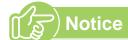

- During the call, the microphone can be turned off on the station by pressing and holding PRIVACY .
- When receiving two or more incoming calls, press

   □ and select the station to communicate with.
   (→ page 46)
- Pressing while receiving an incoming call, allows the settings to be changed (Speaker Vol, Handset Vol, Ringtone Vol, Btn Feedback Tone).
- When auto answer (→ page 53) is enabled, an individual call from another Master Station will be answered automatically. Automatic answering does not occur when receiving calls from door stations or group calls.

### Paging a group

Send a page to all stations that belong to a selected group. Communication with a station that answers the page is possible.

1

#### Select a group to page

Search for groups using the methods below.

- Search by station or group number
   (→ page 14)
- Search by group name (→ page 17)

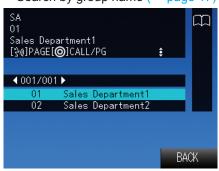

After paging, hang up handset or press

2 Lift the handset or press

3 Send a page after the announcement tone

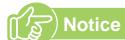

- Communicate with station that answered the page.
- When receiving an incoming call from another station while paging, a notification will be heard through the handset or the built-in speaker. Press

  LIST

  to select the station to communicate.

 $(\rightarrow page 46)$ 

- During paging, the microphone can be muted by pressing and holding PRIVACY ...
- Pressing while calling out, allows the settings to be changed (Speaker Vol, Handset Vol, Ringtone Vol, Btn Feedback Tone).
- · Door stations call also be paged.

#### When paging with priority assigned

Page a group by assigning priority.

When multiple incoming calls or pages overlap, these will be accepted in order of priority.

Priority: "Urgent" > "Normal"

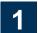

#### Select a group to page

Search for groups using the methods below.

- Search by station or group number
   (→ page 14)
- Search by group name (→ page 17)

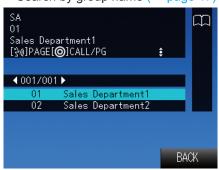

2 or will select a group, then press

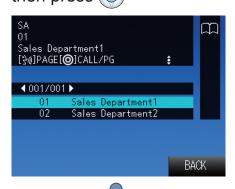

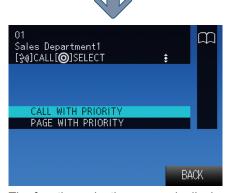

The function selection screen is displayed.

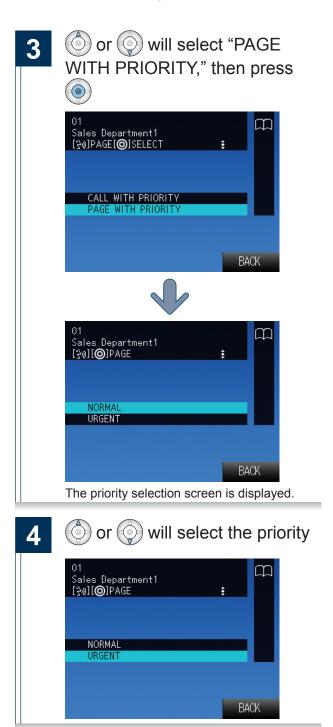

→Continued on next page

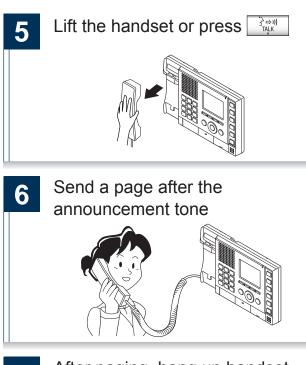

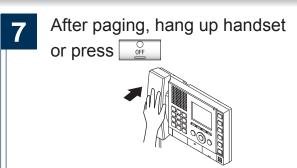

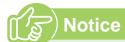

- · Communicate with station that answered the page.
- When receiving an incoming call from another station while paging, a notification will be heard through the handset or the built-in speaker. Press
   □ to select the station to communicate.
   (→ page 46)
- During paging, the microphone can be muted by pressing and holding PRIVACY ...
- Pressing while calling out, allows the settings to be changed (Speaker Vol, Handset Vol, Ringtone Vol, Btn Feedback Tone).
- · Door stations call also be paged.

### Paging all stations

Send a page to all stations that are registered on this device. Communication with a station that answers the page is possible.

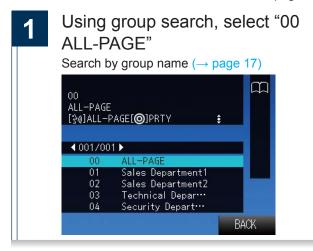

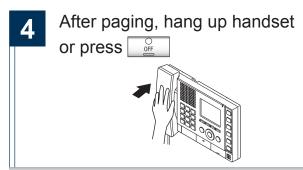

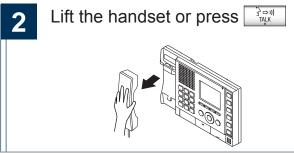

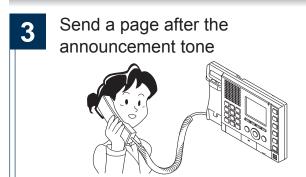

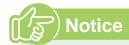

- Communicate with station that answered your page.
- When receiving an incoming call from another station while paging, a notification will be heard through the handset or the built-in speaker. Press
   LIST
   To select the station to communicate.

(→ page 46)

- During paging, the microphone can be muted by pressing and holding PRIVACY
- Pressing while calling out, allows the settings to be changed (Speaker Vol, Handset Vol, Ringtone Vol, Btn Feedback Tone).
- · Door stations call also be paged.

#### When sending an All-Page with priority assigned

Send an All-Page by assigning a priority.

When multiple incoming calls or pages overlap, these will be accepted in order of priority.

Priority: "Urgent" > "Normal"

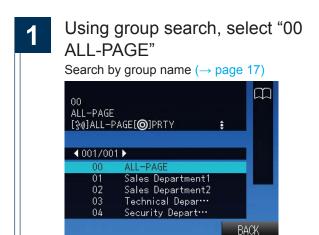

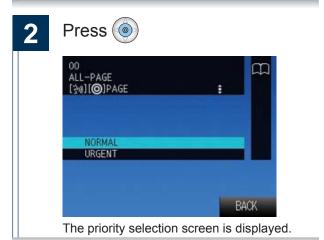

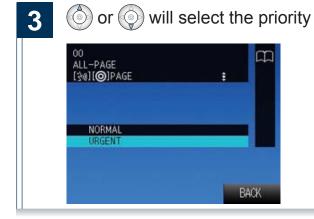

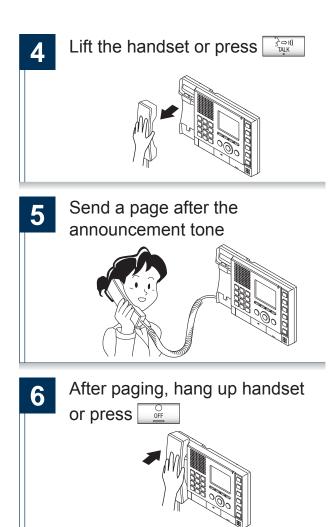

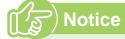

- Communicate with station that answered the page.
- When receiving an incoming call from another station while paging, a notification will be heard through the handset or the built-in speaker. Press

(→ page 46)

- During paging, the microphone can be muted by pressing and holding PRIVACY.
- Pressing while calling out, allows the settings to be changed (Speaker Vol, Handset Vol, Ringtone Vol, Btn Feedback Tone).
- · Door stations call also be paged.

### Receive a page

Paging will begin after the announcement sound. Answer an incoming page and communicate.

The announcement tone will sound, then paging will begin

200
Master station 2
2F
[3w] [©] PAGING RESPONSE

SETTING

When answering a page:

While paging, lift the handset or press

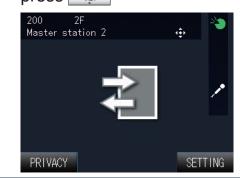

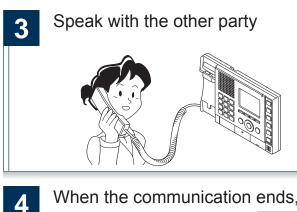

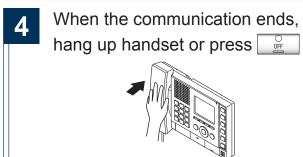

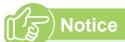

- The announcement tone is dependent on the settings of the station.
- Pressing while receiving a page, allows the settings to be changed (Speaker Vol, Handset Vol, Ringtone Vol, Btn Feedback Tone).
- When a page is answered, the page to other stations will be canceled.

### Monitor the door station

Door station video and audio can be monitored.

The door station will not be able to hear the master during monitoring. Audio Only Door Stations can only be used to monitor audio.

Groups cannot be monitored. Master Stations cannot be monitored.

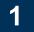

# Select the station to be monitored

Search for stations using the methods below.

- Search by station or group number
   (→ page 14)
- Search by station name (→ page 15)
- Search by location (→ page 16)

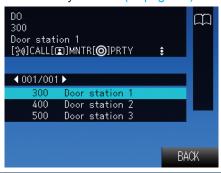

Press to monitor the door station

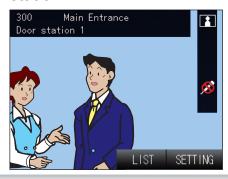

3

When done, press

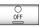

- During monitoring, communication is possible by pressing the TALK button or by lifting the handset.
- If the set time elapses, monitoring will end automatically.
- If a page or call comes from another station during monitoring, the monitoring will end.
- Pressing while monitoring, return to the station selection screen (1).
- Pressing while monitoring, allows the settings to be changed (Speaker Vol, Handset Vol, Ringtone Vol, Btn Feedback Tone).

### Monitor a network camera

Monitor video from a network camera.

### Select the network camera to be monitored

Search for a network camera using the method below.

Search for network cameras (→ page 18)

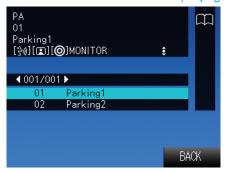

### Press to monitor video from the network camera

Can also monitor by pressing the SELECT button or TALK button.

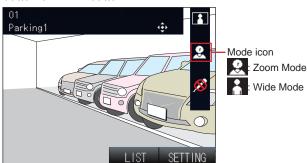

Switch between zoom mode and wide

the mode.

: Zoom into or widen the video to match

(a) : Move the video up, down, left, and right.

\*Depending on the network camera used, video control may not be possible.

3

After monitoring, press

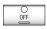

- · If the set time elapses, monitoring will end automatically.
- · Depending on the network camera function, sound may be audible.
- Pressing  $\begin{tabular}{c} LIST \\ \hline \end{tabular}$  while monitoring, return to the network camera selection screen (11).

# Transfer calls (during communication)

Transfer an answered call to another master station.

#### Transfer a call

During communication, press to place the call on hold

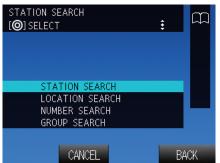

The transfer destination search screen is displayed.

While on hold, the transfer indicator will flash.

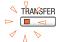

or will select the search method of the transfer destination, then press

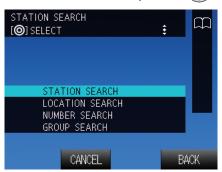

Search for the transfer destination, then press real or

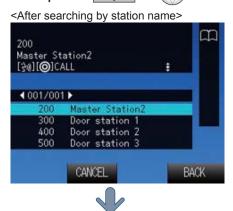

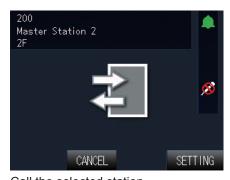

Call the selected station.

Once the transfer destination answers, inform the party that the transfer will be made

Refer to  $(\rightarrow page 40)$  for the operation of the transfer destination station.

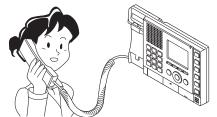

Hang up handset or press

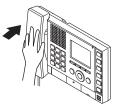

The call is transferred to the transfer destination.

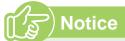

- If the transfer destination does not answer, cancel the transfer by pressing TRANSFER.
- Hang up handset or press to end the call.

### Receive a transferred call

When receiving a call from a transfer source, lift the handset or press

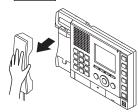

2 Speak with the transferring station

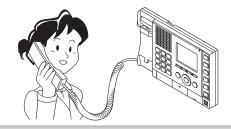

When the transferring station hangs up, the call is transferred and communication can begin

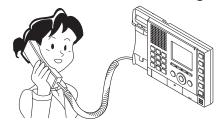

- Transferring a call from a Video Door Station will transfer the video as well.
- If communication is ended at the transfer destination before the transferring station, the transfer will not be completed.

# Transfer incoming calls while away from master station

Activate absent transfer to have incoming calls sent to another station while away.

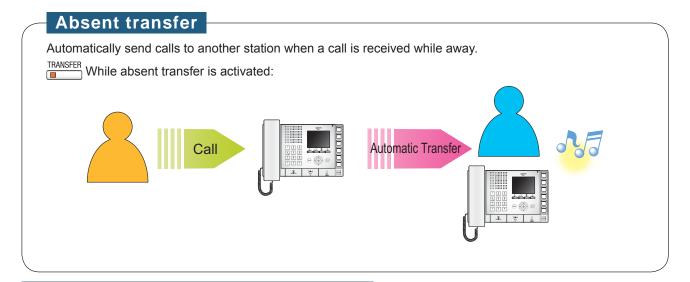

#### **Activating absent transfer**

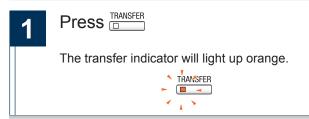

#### Cancel the absent transfer

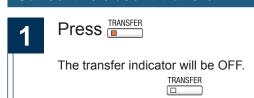

- If the transfer destination is not set, absent transfer cannot be activated. Use "Settings related to the transfer function" (→ page 54) to configure.
- You cannot transfer calls that have already been transferred.

# Other transfer functions (automatic transfer)

Perform transfer automatically.

Transferring must be set up in advance.

Calls cannot be transferred to groups or door stations.

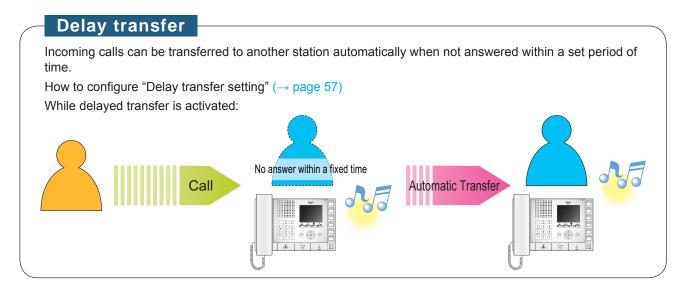

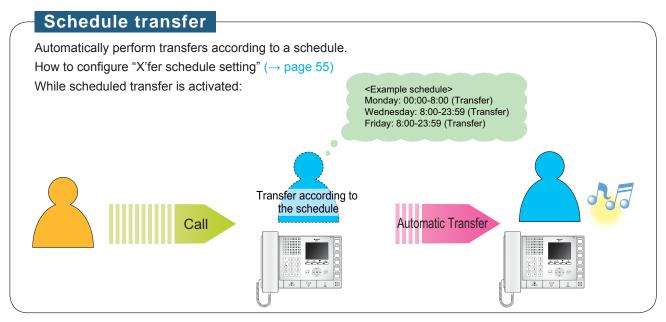

- The transfer indicator will be OFF while delayed transfer or scheduled transfer is activated.
- You cannot transfer calls that have already been transferred.

### Unlock a door

Unlock an electric lock while receiving an incoming call, during communication, or during monitoring.

While receiving an incoming call, during communication, or during monitoring:

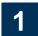

Press 🗝

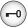

The door unlocks.

<When unlocking during communication>

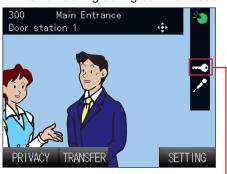

While the door is unlocked, will be displayed.

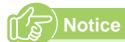

- Unlocking may not be possible in some cases, depending on settings.
- If the door cannot be unlocked, "beep beep" will sound.
- Depending on the settings, may need to hold (-0) to keep unlocked.

# Adjust video to enhance visibility

Adjust the video displayed by a Video Door Station to enhance visibility.

# While the video from a Video Door Station is displayed:

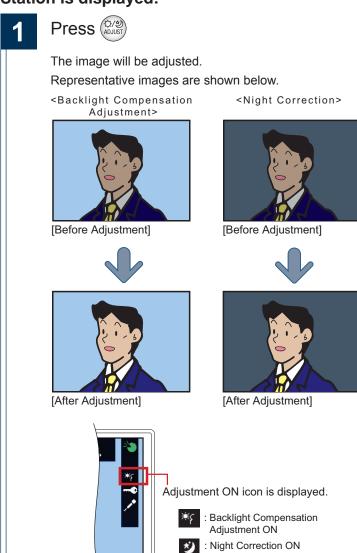

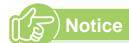

- During video adjustment, press (A) again to restore the video to its previous state.
- · Video from a network camera cannot be adjusted.

### Put a call on hold

While the call is on hold, a holding tone will play on the other party's side.

#### Put a call on hold

1

During communication, press

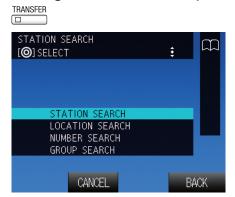

The transfer destination search screen is displayed.

While this screen is displayed, the call is placed on hold.

If the communication time elapses, the communication will end. (A warning sound will play before ending)

While the call is on hold, the transfer display light will flash.

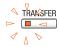

#### Resume call

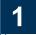

While the call is on hold, press

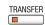

Resume communication.

The transfer indicator will be OFF.

TRANSFER

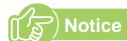

- While the call is on hold, it can be transferred.
   (→ page 39)
- While the call is on hold, a holding tone will play on the other party's side.

### Select the station to answer

When receiving multiple incoming calls or when receiving an incoming call from another station during communication, the user can select the station to answer.

When receiving multiple incoming calls or when receiving an incoming call from another station during communication:

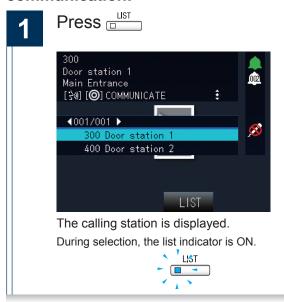

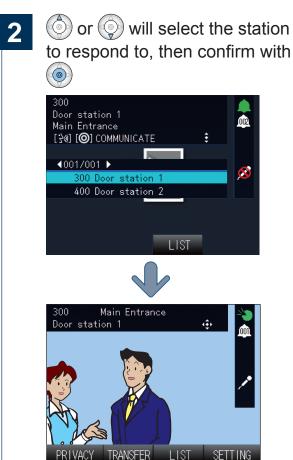

Answer and communicate with the selected station.

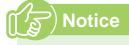

 During the call, if there are no incoming calls from other stations,
 will not be displayed.

### Send an e-mail

An e-mail can be sent to pre-registered e-mail addresses.

Refer to "E-mail Settings" ( $\rightarrow$  page 77) for settings related to e-mail.

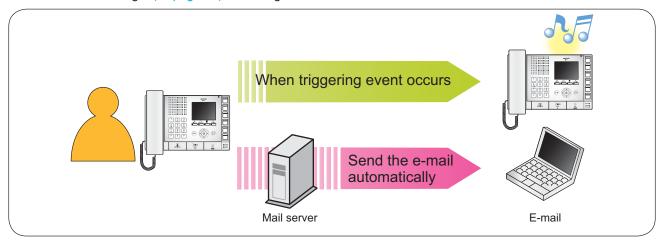

#### Example of sending e-mail:

Destination Station Name: [Door Station 3]
Destination Station Location: [Receptionist]

When placing an outgoing call from this station (station number: 002, station name: Intercom Station 2, location: Fire Prevention Center) to Door Station 3 (station number: 003, station name: Door Station 3, location: Receptionist) with Priority "Priority"

| Source                    | xxxx@xxxxx.com                                           |  |  |
|---------------------------|----------------------------------------------------------|--|--|
| Date and time sent        | 11/20/2014 7:22                                          |  |  |
| Recipient<br>CC           | xxxx@xxxxx.com                                           |  |  |
| Subject                   | An outgoing call was made using the priority "Priority." |  |  |
| Call Placed [20141120     | 07:21:40].                                               |  |  |
| Source Station Numbe      | r: [002]                                                 |  |  |
| Source Station Name:      | Source Station Name: [Intercom Station 2]                |  |  |
| Source Station Locatio    | Source Station Location: [Fire Prevention Center]        |  |  |
| Call Priority: [Priority] |                                                          |  |  |
| Destination Station Nu    | mber: [003]                                              |  |  |

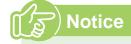

• "UTF-8" encoding is used. Characters may display incorrectly depending on the e-mail client.

# About the settings ■

### Set using this device

Configure the monitor and button operation for this device. Not all of the settings can be configured using this method.

### Set using a PC

Access this device using a PC to configure the settings. Most settings can be configured using this method.

### ■ Settings (on the device)

| Entry                                   | Deference nego | Settings when using the      | when using the computer |  |
|-----------------------------------------|----------------|------------------------------|-------------------------|--|
| Entry                                   | Reference page | Entry                        | Reference page          |  |
| Setting the date and time               |                |                              |                         |  |
| DATE AND TIME                           | page 12        | Time                         | page 69                 |  |
| Settings related to outgoing calls      |                |                              |                         |  |
| OUTGOING CALL TIMER                     | page 52        | -                            | -                       |  |
| RINGBACK TONE COUNT                     | page 52        | -                            | -                       |  |
| OP-IN CALL TIMER                        | page 52        | Call Timeout [sec] ♦         | page 74                 |  |
| OP-IN CALL RNG CNT                      | page 52        | -                            | -                       |  |
| Settings related to incoming calls      |                |                              |                         |  |
| AUTO ANSWER                             | page 53        | Auto Answer                  | page 71                 |  |
| PRIVACY                                 | page 53        | Privacy                      | page 81                 |  |
| RINGTONE COUNT                          | page 53        | Ringtone Count [time(s)]     | page 71                 |  |
| Settings related to the transfer functi | ion            |                              |                         |  |
| Absent transfer setting                 |                |                              |                         |  |
| ABSENT TRANSFER                         | page 54        | Absent Transfer              | page 79                 |  |
| X'FER TO (STATION)                      | page 54        | Transfer to Station Number   | page 79                 |  |
| K'fer schedule setting                  |                |                              |                         |  |
| SCHEDULE TRANSFER                       | page 55        | Transfer Schedule            |                         |  |
| X'FER TO (STATION)                      | page 55        | Transfer to Station Number   | page 80                 |  |
| TRANSFER SCHEDULE                       | page 56        | From Sunday through Saturday |                         |  |
| Delay transfer setting                  |                |                              |                         |  |
| DELAY TRANSFER                          | page 57        | Delay Transfer               |                         |  |
| X'FER TO (STATION)                      | page 57        | Transfer to Station Number   | page 79                 |  |
| DELAY                                   | page 57        | Delay Time [sec] ◆           |                         |  |
| Settings related to Communication       |                |                              |                         |  |
| FORCE PUSH-TO-TALK                      | page 58        | Force Push-to-talk           | page 83                 |  |
| TALK TIMEOUT                            | page 58        | Talk Timeout [sec] ◆         | page 63                 |  |
| Settings related to paging              |                |                              |                         |  |
| PRETONE                                 | page 59        | Pretone                      | page 76                 |  |
| PAGING TIMEOUT                          | page 59        | Paging Timeout [sec] ◆       | page 70                 |  |
| Settings related to monitor function    |                |                              |                         |  |
| MONITOR TIMEOUT                         | page 60        | Monitor Timeout [sec] ◆      | page 83                 |  |
| Settings related to volume              |                |                              |                         |  |
| SPEAKER VOL                             | page 61        | Hands-free Receive Volume    |                         |  |
| HANDSET VOL                             | page 61        | Handset Receive Volume       |                         |  |
| RINGTONE VOL                            | page 61        | Ringtone volume              | page 82                 |  |
| BTN FEEDBACK TONE                       | page 61        | Button Feedback Tone         |                         |  |

| Fater                                      | Deference none | Settings when using the computer                       |                |
|--------------------------------------------|----------------|--------------------------------------------------------|----------------|
| Entry                                      | Reference page | Entry                                                  | Reference page |
| Settings related to ringtone               |                |                                                        |                |
| RINGTONE                                   | page 62        | Ringtone Settings (Normal Call)                        | page 72        |
| OP-IN RINGTONE                             | page 62        | Ringtone Settings (Option Input)                       | page 75        |
| Settings related to display                |                |                                                        |                |
| BRIGHTNESS                                 | page 63        | Brightness                                             | 2000 02        |
| STANDBY LED STATE                          | page 63        | Standby LED State                                      | page 83        |
| LANGUAGE                                   | page 63        | -                                                      | -              |
| Settings related to the speed dial buttons |                |                                                        |                |
| BUTTON 1 to 6                              | page 64        | Mode Selection, Group Number, Station Number, Priority | page 81        |
| Initialize                                 |                |                                                        |                |
| DATA INITIALIZATION                        | page 65        | -                                                      | -              |

### ■ Settings (on the computer)

| Entre                                  | Deference      | Settings when using the device |                |
|----------------------------------------|----------------|--------------------------------|----------------|
| Entry                                  | Reference page | Entry                          | Reference page |
| Station Information                    |                |                                |                |
| D <sub>and Password</sub>              |                |                                |                |
| User ID ◆                              | page 68        | -                              | -              |
| User Password ◆                        | page 68        | -                              | -              |
| anguage                                |                |                                |                |
| Language                               | page 68        | -                              | -              |
| īme                                    |                |                                |                |
| Time Zone                              |                |                                |                |
| Select time zone                       | page 69        | -                              | -              |
| Daylight Savings Time                  |                |                                |                |
| Enable automatic daylight savings time | page 69        | -                              | -              |
| NTP                                    |                |                                |                |
| Enable NTP                             | page 69        | -                              | -              |
| Date and Time                          |                |                                |                |
| Time                                   | page 69        | DATE AND TIME                  | page 12        |
| system Information                     |                |                                |                |
| Custom Sound Registry                  | page 70        | -                              | -              |
| Call Settings                          |                |                                |                |
| ncoming call                           |                |                                |                |
| Call Answer Settings                   |                |                                |                |
| Auto Answer                            | page 71        | AUTO ANSWER                    | page 53        |
| Ringtone Count [time(s)]               | page 71        | RINGTONE COUNT                 | page 53        |
| Ringtone Settings (Normal Call)        |                |                                |                |
| Ringtone                               | page 72        | RINGTONE                       | page 62        |
| unction Settings                       |                |                                |                |
| oor Release Settings                   |                |                                |                |
| Door Release Authorization             |                |                                |                |
| Authentication Key                     | page 73        | -                              | -              |
| Door Release Output Assignment         |                |                                |                |
| Contact Assignment                     | page 73        | -                              | -              |
| Authentication Key                     | page 73        | -                              | -              |

| Forta :                             | Deference                               | Settings when using the de | evice          |
|-------------------------------------|-----------------------------------------|----------------------------|----------------|
| Entry                               | Reference page                          | Entry                      | Reference page |
| Contact Input Call                  |                                         |                            |                |
| Call Acknowledged Settings          | T                                       |                            | ı              |
| Call Timeout [sec] ◆                | page 74                                 | OP-IN CALL TIMER           | page 52        |
| Master Station Call Group Assignmen | t                                       |                            |                |
| Group Number                        | page 74                                 | -                          | -              |
| Priority                            | page 74                                 | -                          | -              |
| Ringtone Settings (Option Input)    |                                         |                            |                |
| Ringtone                            | page 75                                 | OP-IN RINGTONE             | page 62        |
| Paging Settings                     |                                         |                            |                |
| Paging Pretone Setting              |                                         |                            |                |
| Pretone                             | page 76                                 | PRETONE                    | page 59        |
| Paging Time Setting                 |                                         |                            |                |
| Paging Timeout [sec] ◆              | page 76                                 | PAGING TIMEOUT             | page 59        |
| Network Camera Integration          |                                         |                            |                |
| Network Camera Event Tone           | page 76                                 | -                          | -              |
| Event Tone Count [time(s)]          | page 76                                 | -                          | -              |
| E-mail Settings                     |                                         |                            |                |
| E-mail Addresses                    |                                         |                            |                |
| Destination 1 to 3                  | page 77                                 | -                          | -              |
| E-mail Event Trigger                |                                         |                            |                |
| Normal call                         | page 78                                 | -                          | -              |
| Priority call                       | page 78                                 | -                          | -              |
| Urgent call                         | page 78                                 | -                          | -              |
| Door Release Activated              | page 78                                 | -                          | -              |
| Call Failed                         | page 78                                 | -                          | -              |
| Error Occurred                      | page 78                                 | -                          | -              |
| Station Restart                     | page 78                                 | -                          | -              |
| Periodic Log Transmission           | page 78                                 | -                          | -              |
| Periodic Log Transmit Time          | page 78                                 | -                          | -              |
| Periodic Log Transmit Interval      | page 78                                 | -                          | -              |
| Subject Text                        | page 78                                 | -                          | -              |
| Transfer Setting                    | page 1                                  |                            |                |
| Absent Transfer Settings            |                                         |                            |                |
| Absent Transfer                     | page 79                                 | ABSENT TRANSFER            |                |
| Transfer to Station Number          | page 79                                 | X'FER TO (STATION)         | page 54        |
| Delay Transfer Settings             | 1 1 1 1 1                               |                            |                |
| Delay Transfer                      | page 79                                 | DELAY TRANSFER             |                |
| Delay Time [sec] ♦                  | page 79                                 | DELAY                      | page 57        |
| Transfer to Station Number          | page 79                                 | X'FER TO (STATION)         | j page or      |
| Transfer Schedule Settings          | 1 1 1 1 1 1 1 1 1 1 1 1 1 1 1 1 1 1 1 1 | 1 (2                       | 1              |
| Transfer Schedule                   | page 80                                 | SCHEDULE TRANSFER          |                |
| Transfer to Station Number          | page 80                                 | X'FER TO (STATION)         | page 55        |
| Weekly Schedule                     | 1 22000                                 |                            | I              |
| From Sunday through Saturday        | page 80                                 | SCHEDULE SETTING           | page 56        |
| Station Hardware Settings           |                                         |                            | page oo        |
| Speed Dial Button Settings          |                                         |                            |                |
| Destination Assignment              |                                         |                            |                |
| Mode Selection                      | page 91                                 |                            |                |
|                                     | page 81                                 | 1                          |                |
| Group Number                        | page 81                                 | BUTTON 1 to 6              | page 64        |
| Station Number                      | page 81                                 | -                          |                |
| Priority                            | page 81                                 |                            | 1              |

|     | E.U.                           | Deference      | Settings when using | the device     |
|-----|--------------------------------|----------------|---------------------|----------------|
|     | Entry                          | Reference page | Entry               | Reference page |
| Pri | vacy Setting                   |                |                     |                |
|     | Privacy                        | page 81        | PRIVACY             | page 53        |
| Vo  | lume Settings                  |                |                     |                |
|     | Volume Settings                |                |                     |                |
|     | Handset Transmit Volume        | page 82        | -                   | -              |
|     | Handset Receive Volume         | page 82        | HANDSET VOL         | page 61        |
|     | Hands-free Transmit Volume     | page 82        | -                   | -              |
|     | Hands-free Receive Volume      | page 82        | SPEAKER VOL         |                |
|     | Ringtone volume                | page 82        | RINGTONE VOL        | page 61        |
|     | Button Feedback Tone           | page 82        | BTN FEEDBACK TONE   |                |
| Со  | mmunication Settings           |                |                     |                |
|     | Talk Timeout [sec] ◆           | page 83        | TALK TIMEOUT        | nogo 50        |
|     | Force Push-to-talk             | page 83        | FORCE PUSH-TO-TALK  | page 58        |
| Mo  | onitor Setting                 |                |                     |                |
|     | Monitor Timeout [sec] ◆        | page 83        | MONITOR TIMEOUT     | page 60        |
| Ма  | aster Station Display Settings |                |                     | ·              |
|     | Brightness                     | page 83        | BRIGHTNESS          | page 63        |
|     | Time Format                    | page 83        | -                   | -              |
|     | Standby LED State              | page 83        | STANDBY LED STATE   | page 63        |

## Settings related to outgoing calls

In standby mode or on the menu screen, press

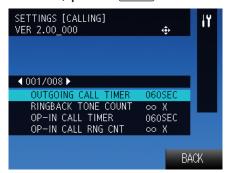

Settings screen (001/008) is displayed. During configuration, the setting indicator is ON.

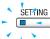

or will select the setting, then press

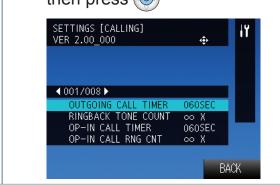

or will change the settings, then press to accept the changes

Exit the settings and display the menu screen.

| Entry               | Description                                                                       | Settings                  | Default values |
|---------------------|-----------------------------------------------------------------------------------|---------------------------|----------------|
| OUTGOING CALL TIMER | Set the call time for outgoing calls.                                             | 10-600 Sec (by 1 sec) / ∞ | 60 Sec         |
| RINGBACK TONE COUNT | Set the ringback tone count when making an outgoing call.                         | 1-20 x (by 1 time) / ∞    | ∞ X            |
| OP-IN CALL TIMER    | Set the outgoing call time when making an outgoing call from an external device.  | 10-600 Sec (by 1 sec) / ∞ | 60 Sec         |
| OP-IN CALL RNG CNT  | Set the ringback tone count when making an outgoing call from an external device. | 1-20 x (by 1 time) / ∞    | ∞ X            |

∞: Infinite

# Settings related to incoming calls

In standby mode or on the menu screen, press

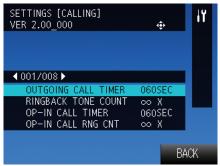

Settings screen (001/008) is displayed.

During configuration, the setting indicator is ON.

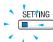

or will display "Settings screen (002/008)"

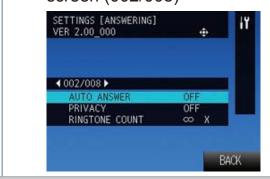

or will select the settings item, then press SETTINGS [ANSWERING]
VER 2.00\_000

1002/008 AUTO ANSWER OFF PRIVACY OFF RINGTONE COUNT SETTINGS X

BACK

or will change the settings, then press to accept the changes

SETTING

Exit the settings and display the

menu screen.

| Entry          | Description                                                                                                    | Settings                                                                                                    | Default values |
|----------------|----------------------------------------------------------------------------------------------------|----------------------------------------------------------------------------------------------------|----------------|
| AUTO ANSWER    | When receiving an individual call from the master station, choose to enable/disable the automatic answer function.        | ON/OFF                                                                                                    | OFF            |
| PRIVACY        | When auto answering, choose to enable/ disable the function to turn off the microphone to prevent audio from being heard. | ON/OFF When set, the privacy indicator will be ON. When the standby state or the menu screen are displayed, switch by pressing the privacy button. | OFF            |
| RINGTONE COUNT | Set the ringtone count of an incoming call when receiving a call.                                                         | 1-20 x (by 1 time) / ∞                                                                                                    | ∞ X            |

∞: Infinite

## Settings related to the transfer function ■

#### **Absent transfer setting**

In standby mode or on the menu screen, press

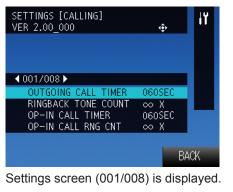

Settings screen (001/008) is displayed. During configuration, the setting indicator is ON.

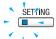

or will display "Settings screen (003/008)"

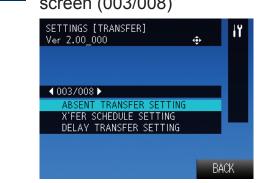

or will select "ABSENT TRANSFER SETTING," then press

or will select the settings item, then press setting [TRANSFER]
ABSENT TRANSFER SETTING :

ABSENT TRANSFER OFF
X'FER TO (STATION) -

or will change the settings, then press to accept the changes

When setting "X'FER TO (STATION)," search for and set the transfer destination.

Exit the settings and return to "Settings screen (003/008)."

BACK

| Entry              | Description                                                                                                    | Settings                                                                                                    | Default values |
|--------------------|----------------------------------------------------------------------------------------------------|----------------------------------------------------------------------------------------------------|----------------|
| ABSENT TRANSFER    | Choose to set absent transfer.                                                                                                    | ON/OFF If the X'FER TO (STATION) is not set, ABSENT TRANSFER cannot be enabled.                                                                                          | OFF            |
| X'FER TO (STATION) | Configure the transfer destination station. The "X'FER TO (STATION)" can be set to a door station, however only an individual master to master call can be transferred. Door station calls cannot be transferred to another door station. | Select from registered stations The door station can be selected, but a call cannot be transferred to it. Remove the registration by pressing Delete ("PRIVACY" button). | -              |

#### X'fer schedule setting

In standby mode or on the menu screen, press

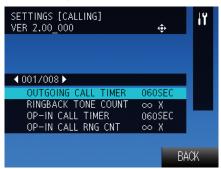

Settings screen (001/008) is displayed. During configuration, the setting indicator is ON.

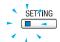

or will display "Settings screen (003/008)"

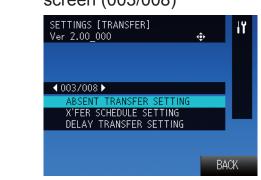

or will select "X'FER SCHEDULE SETTING," then press

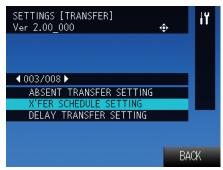

or will select the settings item, then press

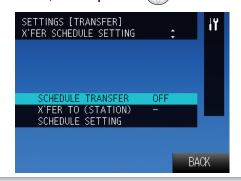

or will change the settings, then press to accept the changes

When setting "X'FER TO (STATION)," search for and set the transfer destination.

To configure a "SCHEDULE SETTING,"

advance to Step 6.

Exit the settings and return to "Settings screen (003/008)."

→Continued on next page

| Entry              | Description                                                                                                    | Settings                                                                                                    | Default values |
|--------------------|----------------------------------------------------------------------------------------------------|----------------------------------------------------------------------------------------------------|----------------|
| SCHEDULE TRANSFER  | Choose to enable/disable the schedule transfer.                                                                                                    | ON/OFF If the X'FER TO (STATION) is not set, SCHEDULE TRANSFER cannot be enabled.                                                                                        | OFF            |
| X'FER TO (STATION) | Set the transfer destination station. The "X'FER TO (STATION)" can be set to a door station, however only an individual master to master call can be transferred. Door station calls cannot be transferred to another door station. | Select from registered stations The door station can be selected, but a call cannot be transferred to it. Remove the registration by pressing Delete ("PRIVACY" button). | -              |

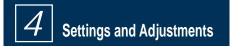

#### When setting the transfer schedule...

or will select
"SCHEDULE SETTING," then
press

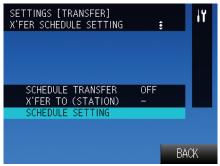

or will select the day to be set, then press

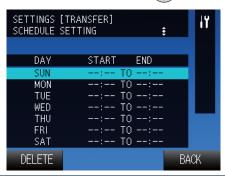

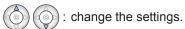

\*Depending on how the time is set, it may be extend between two days.

Example: Monday 22:00 to 8:00 ⇒Transfer from Monday at 22:00 to Tuesday at 8:00.

Move the item.

PRIVACY

Reset settings to their initial value.

SETTING: Exit the settings and return to "X'FER SCHEDULE SETTING screen."

#### **Delay transfer setting**

In standby mode or on the menu screen, press

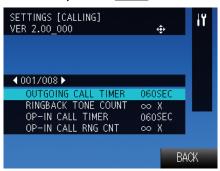

Settings screen (001/008) is displayed. During configuration, the setting indicator is ON.

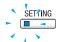

or to display "Settings screen (003/008)"

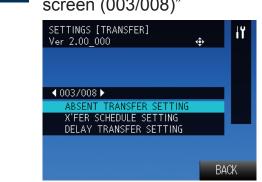

3 or to select "DELAY TRANSFER SETTING," then press ⑤

SETTINGS [TRANSFER]
VER 2.00\_000 ♣

ABSENT TRANSFER SETTING
X'FER SCHEDULE SETTING
DELAY TRANSFER SETTING
BACK

or to select the settings item, then press

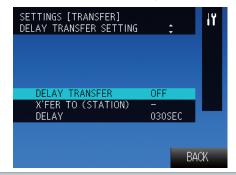

or to change the settings, then press to accept the changes

When setting "X'FER TO (STATION)," search for and set the transfer destination.

Exit the settings and return to "Settings screen (003/008)."

| Entry              | Description                                                                                                    | Settings                                                                                       | Default values |
|--------------------|----------------------------------------------------------------------------------------------------|------------------------------------------------------------------------------------------------|----------------|
| DELAY TRANSFER     | Choose to enable/disable the delay transfer.                                                                                                    | ON/OFF If the X'FER TO (STATION) is not set, DELAY TRANSFER cannot be enabled.                 | OFF            |
| X'FER TO (STATION) | Set the transfer destination station. The "X'FER TO (STATION)" can be set to a door station, however only an individual master to master call can be transferred. Door station calls cannot be transferred to another door station. | Select from registered stations Remove the registration by pressing Delete ("PRIVACY" button). | -              |
| DELAY              | Set the delay time after receiving an incoming call.                                                                                                    | 1-300 Sec (by 1 sec)                                                                           | 30 Sec         |

## Settings related to Communication

In standby mode or on the menu screen, press

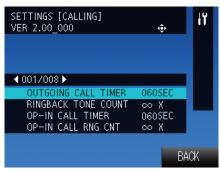

Settings screen (001/008) is displayed.

During configuration, the setting indicator is ON.

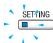

or will display "Settings screen (004/008)"

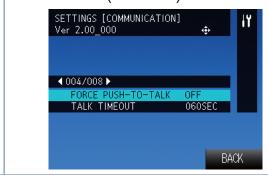

or to select the settings item, then press

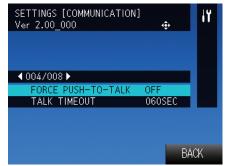

or to change the settings, then press to accept the changes

Exit the settings and display the menu screen.

| Entry              | Description                                                                                                    | Settings              | Default values |
|--------------------|----------------------------------------------------------------------------------------------------|-----------------------|----------------|
| FORCE PUSH-TO-TALK | When responding hands-free or handset, choose enable/disable the function to use push-to-talk communication. If communication method is changed from hands-free to handset, it will switch to Full-duplex communication. | ON/OFF                | OFF            |
| TALK TIMEOUT       | Set the time until the communication is disconnected.                                                                                                    | 30-600 Sec (by 1 sec) | 60 Sec         |

## Settings related to paging

In standby mode or on the menu screen, press

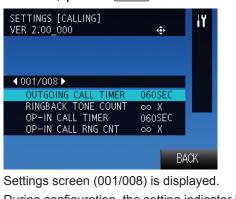

Settings screen (001/008) is displayed. During configuration, the setting indicator is ON.

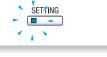

or will display "Settings screen (005/008)"

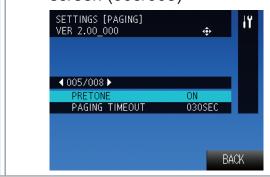

or to select the settings item, then press settings [PAGING] VER 2.00\_000 PRETONE ON PAGING TIMEOUT 030SEC

BACK

or to change the settings, then press to accept the changes

Exit the settings and display the

menu screen.

| Entry          | Description                                                 | Settings                 | Default values |
|----------------|-------------------------------------------------------------|--------------------------|----------------|
| PRETONE        | Choose to enable/disable the pretone when receiving a page. | ON/OFF                   | ON             |
| PAGING TIMEOUT | Set the maximum time allowed for making a page.             | 10 to 600 Sec (by 1 sec) | 30 Sec         |

## Settings related to monitor function

In standby mode or on the menu screen, press

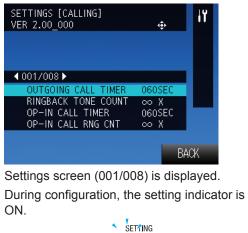

or to display "Settings screen (006/008)"

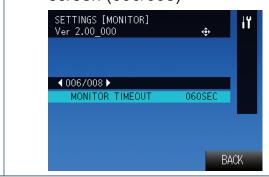

While "MONITOR TIMEOUT" is selected, press

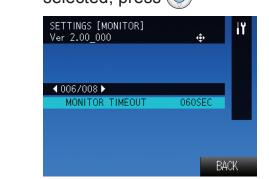

or to change the settings, then press to accept the changes

EXITING: Exit the settings and display the

menu screen.

| Entry           | Description                                  | Settings                 | Default values |
|-----------------|----------------------------------------------|--------------------------|----------------|
| MONITOR TIMEOUT | Set the time when the monitor will turn off. | 10 to 600 Sec (by 1 sec) | 60 Sec         |

## Settings related to volume

In standby mode or on the menu screen, press

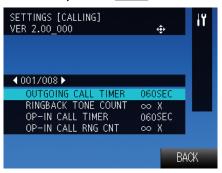

"Settings screen (001/008)" is displayed. During configuration, the setting indicator is ON.

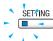

or to display "Settings screen (007/008)"

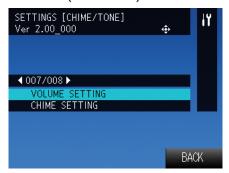

3 or to select "VOLUME SETTING," then press

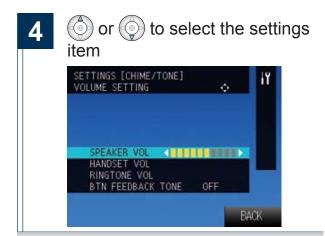

To change "BTN FEEDBACK TONE" press

then or to choose ON or OFF,
then press

Exit the settings and return to
"Settings screen (007/008)."

| Entry             | Description                                                            | Settings         | Default values |
|-------------------|------------------------------------------------------------------------|------------------|----------------|
| SPEAKER VOL       | Set the receive volume during hands-free communication.                | 10 levels        | 6              |
| HANDSET VOL       | Set the receive volume during handset communication.                   | 10 levels        | 6              |
| RINGTONE VOL      | Set the volume when receiving an incoming call.                        | Mute / 10 levels | 6              |
| BTN FEEDBACK TONE | Choose to enable/disable the feedback tone when operating the buttons. | ON/OFF           | OFF            |

# Settings related to ringtone

In standby mode or on the menu screen, press

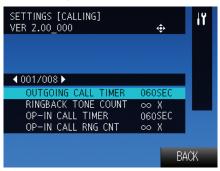

Settings screen (001/008) is displayed.

During configuration, the setting indicator is ON.

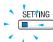

or to display "Settings screen (007/008)"

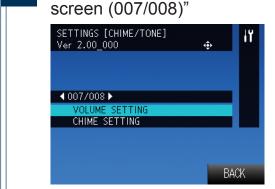

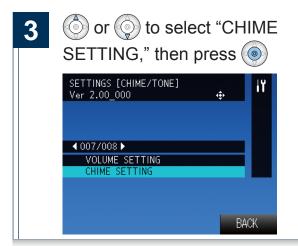

or to select the settings item, then press

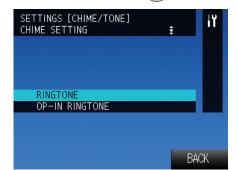

5 Search for station

or to select the ringtone, then press to accept the changes

Selecting the ringtone will cause it to play.

Exit the settings and return to "Settings screen (007/008)."

| Entry          | Description                                                                                                 | Settings                                        | Default values    |
|----------------|----------------------------------------------------------------------------------------------------|-------------------------------------------------|-------------------|
| RINGTONE       | When receiving an incoming call from normal operation, set the ringtone for each call origination source.   | Select from ringtones registered on this device | Call<br>Pattern 1 |
| OP-IN RINGTONE | When receiving an incoming call from an external device, set the ringtone for each call origination source. | Select from ringtones registered on this device | Call<br>Pattern 2 |

## Settings related to display

In standby mode or on the menu screen, press

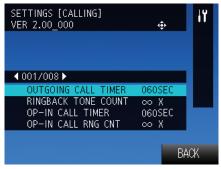

Settings screen (001/008) is displayed.

During configuration, the setting indicator is ON.

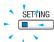

or to display "Settings screen (008/008)"

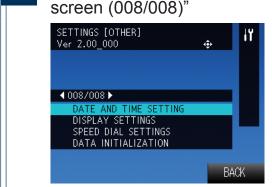

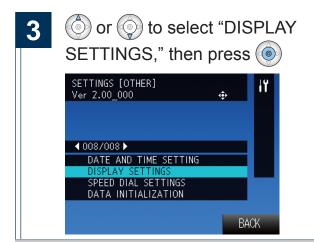

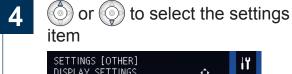

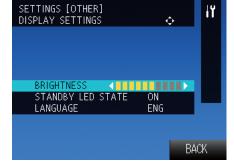

To change "STANDBY LED STATE" or "LANGUAGE" press then or to choose setting, then press .

Exit the settings and return to "Settings screen (008/008)."

| Entry             | Description                                                                        | Settings                    | Default values |
|-------------------|------------------------------------------------------------------------------------|-----------------------------|----------------|
| BRIGHTNESS        | Set the screen brightness.                                                         | 10 levels                   | 6              |
| STANDBY LED STATE | In standby, choose whether the status indicator for this device is ON or OFF.      | ON/OFF                      | ON             |
| LANGUAGE          | Set the language for the display on the Master Station.                            | JPN/ENG/FRE/SPA/DUT/ZHT/ZHC | ENG            |
|                   | If the language is changed, the characters of station name may appear incorrectly. | JFIVENG/FRE/JFA/DUT/ZHT/ZHC | ENG            |

## Settings related to the speed dial buttons ■

In standby mode or on the menu screen, press

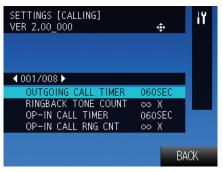

Settings screen (001/008) is displayed.

During configuration, the setting indicator is

ON

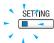

or to display "Settings screen (008/008)"

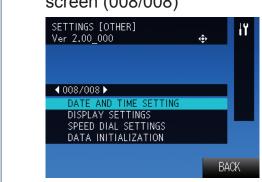

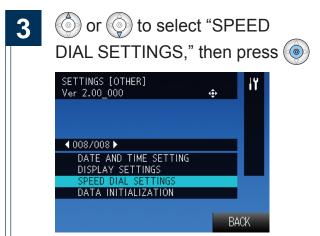

or to select the settings for the speed dial buttons, then press

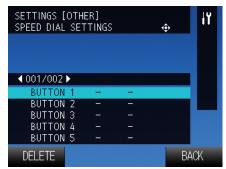

- Search for an outgoing call destination station or a group to register to the selected speed dial button
- or to select the outgoing call type, then press to accept the changes

  Exit the settings and return to "Settings screen (008/008)."

| Entry         | Description                                                                                                | Settings                                                                                                    | Default values |
|---------------|----------------------------------------------------------------------------------------------------|----------------------------------------------------------------------------------------------------|----------------|
| BUTTON 1 to 6 | Register an outgoing call destination station or a group and outgoing call type to the speed dial buttons. | When the outgoing call destination is a specific station, making an outgoing call to the station or the group will allow the user to select between calling or paging. Remove the registration by pressing Delete ("PRIVACY" button). | -              |

### **Initialize**

Initializing the device will reset all settings to default. Outgoing and incoming call history will be cleared.

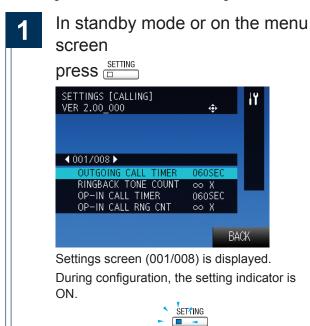

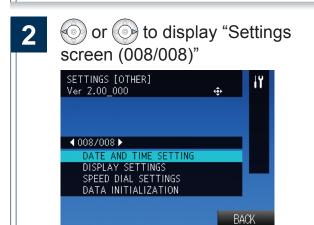

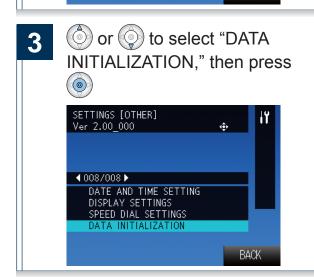

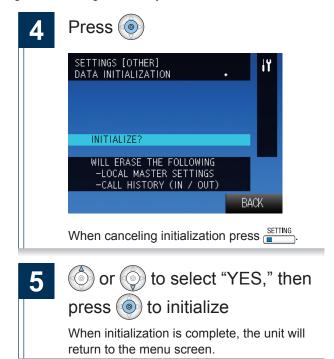

Connect to the same network as the device and manage the settings from PC web browser.

#### **System requirements**

The PC should meet the following requirements to be capable of configuring the system.

| Network     | Ethernet (10 BASE-T, 100 BASE-TX)                                |
|-------------|------------------------------------------------------------------|
| Web browser | Internet Explorer 7.0, 8.0, or 9.0 (SSL 3.0 or TLS 1.0 or later) |

#### Connecting to a PC

Connect the station with a PC using PoE compatible switch.

• Use CAT5e/6 straight cable to connect the devices through LAN port.

Master Station

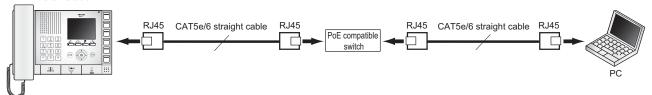

#### Login to this device

- Start the PC and open a web browser (Internet Explorer)
- 2 Enter the address below into the web browser address bar

https://(IP address of this device)/webset.cgi?login

When the IP address is IPv6, put brackets ([]) around it.

Display the language selection screen.

3 Select the language

Language for displaying contents on the Web settings is changed.

Language for the display on the Master Station is not changed.

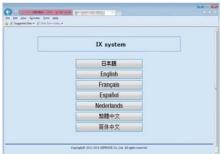

Display the login screen of the selected language.

Enter the ID and password, and click

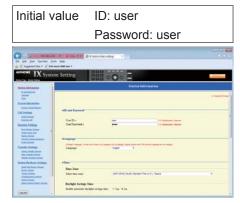

Display the setting screen.

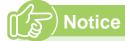

- Be sure to type in "https://" to login.
- Do not login multiple times using multiple browsers at one time on the same PC.
- If a security warning screen appears, disregard the warning and continue.
- The initial IP address and Subnet mask values are below.

IP address: 192.168.1.160 Subnet mask: 255.255.255.0

 Contact the system administrator if the IP address or subnet mask for the device is not known.

#### **Setting window**

When accessing the web server of the station, the following setting window will appear. The station can be configured in this window.

- Depending on the PC and OS being used, the window may be slightly different.
- After configuring the station, confirm its operation by referring to the "Operation Manual."
- <Setting window sample>

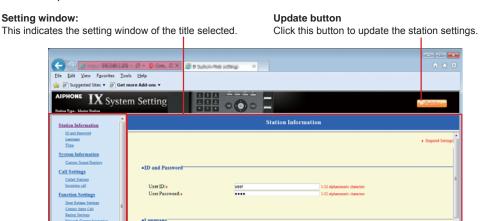

-Setting menu:

Daylight Savings Time

Shows all items that can be configured. Click the title to be configured and appropriate setting window will display.

### How to configure

Click the title to configure in the settings menu

The setting window for that particular title will be shown.

Configure each setting item

When done making changes,

click to update the

settings

- When the settings are updated, "Setting Updated." will be shown at the top left corner in the window. If this fails, an error message will be shown.
- To cancel the changes, click another title in the setting menu.

Repeat steps 1 to 3 for other titles

To log out of the Web server of this station, click Log out in the settings menu.

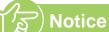

- To end the setting session, do not use \_\_\_\_. Use \_\_\_\_.
   Log out to end.
- If the setting window switch to another without clicking the settings will not be saved.
- When no activity is detected for one hour, the connection will be automatically terminated.

# Station Information

### **ID** and Password

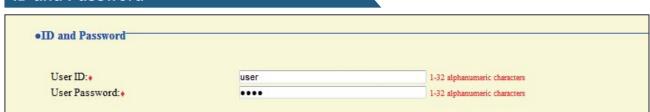

◆This is a required setting.

| Entry           | Description                                | Settings                     | Default<br>values |
|-----------------|--------------------------------------------|------------------------------|-------------------|
| User ID ◆       | Set the ID for login to this device.       | 1-32 alphanumeric characters | user              |
| User Password ◆ | Set the password for login to this device. | 1-32 alphanumeric characters | user              |

### Language

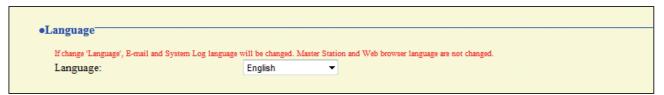

| Entry    | Description                                                                                                    | Settings                                                                                                    | Default values |
|----------|----------------------------------------------------------------------------------------------------|----------------------------------------------------------------------------------------------------|----------------|
| Language | Select the language for e-mail and system log language. (Master station and web browser language are not changed.) | <ul> <li>Japanese</li> <li>English</li> <li>French</li> <li>Spanish</li> <li>Dutch</li> <li>Traditional Chinese</li> <li>Simplified Chinese</li> </ul> | English        |

#### **Time**

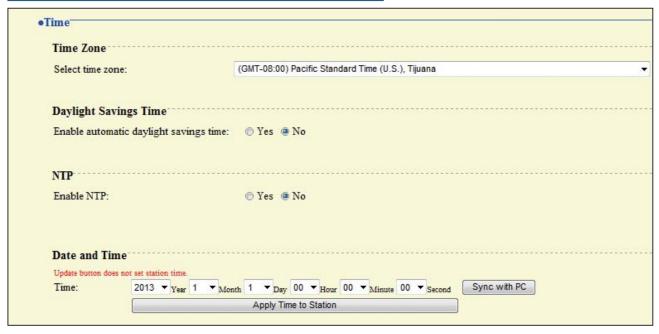

#### **■** Time Zone

| Entry            | Description                      | Settings               | Default values                                 |
|------------------|----------------------------------|------------------------|------------------------------------------------|
|                  |                                  |                        | GMT-08:00                                      |
| Select time zone | Select the time zone to be used. | Select from 99 regions | Pacific<br>Standard<br>Time (U.S.),<br>Tijuana |

### ■ Daylight Savings Time

| Entry                     | Description                                      | Settings | Default<br>values |
|---------------------------|--------------------------------------------------|----------|-------------------|
| Enable automatic daylight | Adjust the daylight saving time automatically to | • Yes    | No                |
| savings time              | fit the region selected in "■ Select time zone." | • No     | INO               |

#### **■ NTP**

| Entry      | Description                                                                                                    | Settings      | Default<br>values |
|------------|----------------------------------------------------------------------------------------------------|---------------|-------------------|
| Enable NTP | Enable NTP server to retrieve the time.  Configuring NTP server is required separately if using an NTP server. Contact system administrator. | • Yes<br>• No | No                |

#### **■** Date and Time

Pressing will not show date and time settings on this device.

Click Apply Time to Station to show it.

| Entry | Description                                                                                             | Settings                                                                                                    | Default values        |
|-------|----------------------------------------------------------------------------------------------------|----------------------------------------------------------------------------------------------------|-----------------------|
| Time  | Set the current time for the station.  Time is used in outgoing call history and incoming call history. | 2012/1/1/00:00:00 -<br>2037/12/31/23:59:59  Sync with PC: Synchronized with<br>the current time setting of the<br>PC. | 2013/1/1/<br>00:00:00 |

# System Information ■

### **Custom Sound Registry**

Register a maximum of 100 audio files to be used for incoming call tones (total length should not exceed approximately 200 seconds / approximately 3.2MB).

Supported file format

• File format: .wav

Audio sample size: 16 bitsAudio sample rate: 8 kHz

• Number of channels: One (mono)

| #  | Sound Name | Browse for .wav file<br>(Less than 200 sec, cumulative) | Delete |
|----|------------|---------------------------------------------------------|--------|
| 1  |            | Browse                                                  |        |
| 2  |            | Browse                                                  |        |
| 3  |            | Browse                                                  |        |
| 4  |            | Browse                                                  |        |
| 5  |            | Browse                                                  |        |
| 6  |            | Browse                                                  |        |
| 7  |            | Browse                                                  |        |
| 8  |            | Browse                                                  |        |
| 9  |            | Browse                                                  |        |
| 10 |            | Browse                                                  |        |
| 11 |            | Browse                                                  |        |
| 12 |            | Browse                                                  |        |
| 13 |            | Browse                                                  |        |
| 14 |            | Browse                                                  |        |
| 15 |            | Browse                                                  |        |

#### ■ How to upload

- 1) Click Browse...
- 2) Select the audio file, click Open
- 3) Click

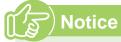

- · The file name is automatically entered when the file is uploaded.
- If using the incoming call tone or the network camera event notification tone, provide a silence period for the sound source.
- · A DVD-ROM with sample files of custom tones is included with the Master Station. Use the files in it as audio source.

#### ■ How to delete

- 2) To delete click light light

# **Call Settings** ■

### **Called Stations**

Called Stations

Call Destination Settings

Call Destination Settings are unnecessary; Master Station can call any station in Address Book.

#### **■ Call Destination Settings**

The intercom call destination settings are not required. All stations that are registered in the address book can be called.

#### **Incoming call**

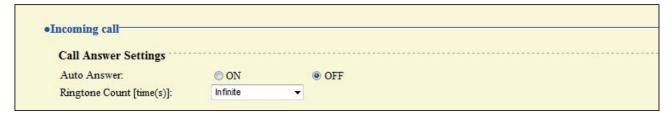

#### **■ Call Answer Settings**

| Entry                    | Description                                                                                                    | Settings                                                                                                | Default values |
|--------------------------|----------------------------------------------------------------------------------------------------|----------------------------------------------------------------------------------------------------|----------------|
| Auto Answer              | Configure automatic answering (opens communication automatically when receiving an individual call from a master station). | • ON<br>• OFF                                                                                           | OFF            |
| Ringtone Count [time(s)] | Set the ringtone count.                                                                                                    | 1-20 times     Infinite: Ringtone will continue until the communication start or the incoming call end. | Infinite       |

#### Ringtone Settings (Normal Call) Source Station Ringtone 001 200 Master Station2 Call pattern 1 002 300 Door station 1 Call pattern 1 Main Entrance 003 400 Door station 2 Sub Entrance Call pattern 1 004 500 Door station 3 Call pattern 1 Parking

### ■ Ringtone Settings (Normal Call)

| Entry    | Description                                                                                                 | Settings                                                                                                    | Default<br>values |
|----------|----------------------------------------------------------------------------------------------------|----------------------------------------------------------------------------------------------------|-------------------|
| Ringtone | Set the ringtone for an incoming call when the unit is operated.  Set a different ringtone for each source. | <ul> <li>Call pattern 1</li> <li>Call pattern 2</li> <li>Call pattern 3</li> <li>Call pattern 4</li> <li>Call pattern 5</li> <li>Call pattern 6</li> <li>Tremolo sound</li> <li>Busy tone</li> <li>On-hold tone</li> <li>Operation sound</li> <li>Error sound</li> <li>Select from the sound source registered in "Custom Sound Registry" (→ page 70).</li> </ul> | Call pattern 1    |

# **Function Settings ■**

# **Door Release Settings**

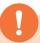

# **Attention**

If the door release settings are changed, door release activation may no longer function.

If the settings are changed, contact the system administrator.

| Door Release Authorization Authentication Key:  Door Release Output Assign | 1-4 digits            |                    |  |
|----------------------------------------------------------------------------|-----------------------|--------------------|--|
| Station Information                                                        | Contact Assignment    | Authentication Key |  |
| 001 200<br>Master station 2<br>2F                                          | Destination Station ▼ |                    |  |
| 002 300<br>Door station 1<br>Main entrance                                 | Destination Station ▼ |                    |  |
| 003 400<br>Door station 2<br>Sub entrance                                  | Destination Station ▼ |                    |  |
| 004 500<br>Door station 3<br>Parking                                       | Destination Station ▼ |                    |  |

## **■** Door Release Authorization

| Entry              | Description                                                                                                    | Settings   | Default values |
|--------------------|----------------------------------------------------------------------------------------------------|------------|----------------|
| Authentication Key | Set the authentication key to allow control of the master station's door release output.  Authentication key: When this matches the key of the other master station, control will be permitted. | 1-4 digits | -              |

## **■** Door Release Output Assignment

| Entry              | Description                                                                                                    | Settings                                    | Default values         |
|--------------------|----------------------------------------------------------------------------------------------------|---------------------------------------------|------------------------|
| Contact Assignment | For each station, set which door release output is used when the door release button is pressed.                                                                                                    | Originating Station     Destination Station | Destination<br>Station |
| Authentication Key | When "Destination Station" is chosen in "Contact Assignment," set the authentication key to be used when the door release button is pressed. This should match the authentication key of the destination station. | 1-4 digits                                  | -                      |

# **Contact Input Call**

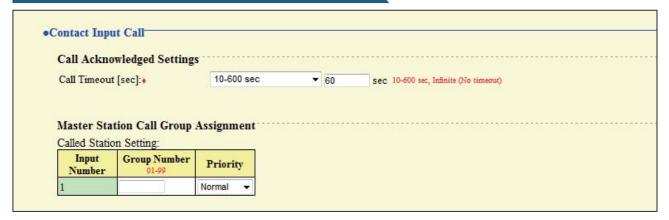

# ■ Call Acknowledged Settings

♦This is a required setting.

| Entry                | Description                                       | Settings                                                                                                    | Default<br>values     |
|----------------------|---------------------------------------------------|----------------------------------------------------------------------------------------------------|-----------------------|
| Call Timeout [sec] ◆ | Set the call ring timer for a contact input call. | <ul> <li>10-600 sec (by 1 sec)</li> <li>Infinite: Ringing continues until<br/>the caller stops or the recipient<br/>responds.</li> </ul> | 10-600 sec,<br>60 sec |

## ■ Master Station Call Group Assignment

| Entry        | Description                                                            | Settings   | Default values |
|--------------|------------------------------------------------------------------------|------------|----------------|
| Group Number | Set the group number to be called when the contact input is triggered. | 01-99      | -              |
| Priority     | Set the priority of the call when the contact input is triggered.      | Normal     |                |
|              |                                                                        | • Priority | Normal         |
|              |                                                                        | Urgent     |                |

#### Ringtone Settings (Option Input) Source Station Ringtone 001 200 Master Station2 Call pattern 2 002 300 Call pattern 2 Door station 1 Main Entrance 003 400 Call pattern 2 Door station 2 Sub Entrance 004 500 Door station 3 Call pattern 2 Parking

# ■ Ringtone Settings (Option Input)

| Entry    | Description                                                                                    | Settings                                                                                                    | Default<br>values |
|----------|------------------------------------------------------------------------------------------------|----------------------------------------------------------------------------------------------------|-------------------|
| Ringtone | Set the ringtone for an incoming contact input call. Set a different ringtone for each source. | Call pattern 1 Call pattern 2 Call pattern 3 Call pattern 4 Call pattern 5 Call pattern 6 Tremolo sound Busy tone On-hold tone Operation sound Error sound Select from the sound source registered in "Custom Sound Registry" (→ page 70). | Call pattern 2    |

# **Paging Settings**

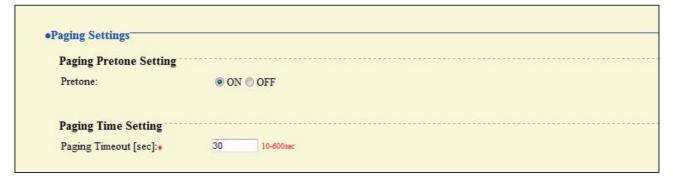

## ■ Paging Pretone Setting

| Entry   | Description                                   | Settings | Default<br>values |
|---------|-----------------------------------------------|----------|-------------------|
| Pretone | Choose to enable/disable the pretone when the | • ON     | ON                |
| Pretone | station is paged.                             | • OFF    | ON                |

## ■ Paging Time Setting

♦This is a required setting.

| Entry                  | Description                      | Settings              | Default<br>values |
|------------------------|----------------------------------|-----------------------|-------------------|
| Paging Timeout [sec] ◆ | Set the maximum paging duration. | 10-600 sec (by 1 sec) | 30 sec            |

# **Network Camera Integration**

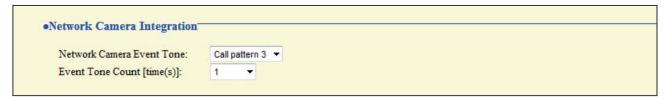

| Entry                      | Description                                       | Settings                                                                          | Default values |
|----------------------------|---------------------------------------------------|-----------------------------------------------------------------------------------|----------------|
|                            |                                                   | Call pattern 1                                                                    |                |
|                            |                                                   | Call pattern 2                                                                    |                |
|                            |                                                   | Call pattern 3                                                                    |                |
|                            |                                                   | Call pattern 4                                                                    |                |
|                            |                                                   | Call pattern 5                                                                    |                |
|                            | Select the event tone for the network cameras.    | Call pattern 6                                                                    |                |
| Network Camera Event       |                                                   | Tremolo sound                                                                     | Call pattern 3 |
| Tone                       |                                                   | Busy tone                                                                         | ,              |
|                            |                                                   | On-hold tone                                                                      |                |
|                            |                                                   | Operation sound                                                                   |                |
|                            |                                                   | Error sound                                                                       |                |
|                            |                                                   | • Select from the sound source registered in "Custom Sound Registry" (→ page 70). |                |
| Event Tone Count [time(s)] | Set the event tone count for the network cameras. | Infinite: Ringing continues until<br>the event is terminated.                     | 1 time         |
|                            | carrioras.                                        | • 1 to 20 times                                                                   |                |

# **E-mail Settings**

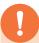

# **Attention**

The server must be set up to allow e-mail notifications to be sent.

If e-mail is not being received, contact network administrator to review the settings and confirm that e-mail is being sent.

| Destination 1:                              |                                                                                                    |                              |                            |      |
|---------------------------------------------|----------------------------------------------------------------------------------------------------|------------------------------|----------------------------|------|
|                                             |                                                                                                    |                              | 1-64 alphanumeric characte |      |
| Destination 2:                              |                                                                                                    |                              | 1-64 alphanumeric characte |      |
| Destination 3:                              |                                                                                                    |                              | 1-64 alphanumeric characte | rs . |
|                                             |                                                                                                    |                              |                            |      |
| E-mail Event Trigger                        |                                                                                                    |                              |                            |      |
|                                             |                                                                                                    | Destination Address          |                            |      |
| Event                                       | (1)                                                                                                    | (2)                          | (3)                        |      |
| Normal call                                 | Disable ▼                                                                                                    | Disable ▼                    | Disable ▼                  |      |
| Priority call                               | Disable ▼                                                                                                    | Disable ▼                    | Disable ▼                  |      |
| Urgent call                                 | Disable ▼                                                                                                    | Disable ▼                    | Disable ▼                  |      |
| Door Release Activated                      | Disable ▼                                                                                                    | Disable ▼                    | Disable ▼                  |      |
| Call Failed                                 | Disable                                                                                                    | Disable ▼                    | Disable ▼                  |      |
| Error Occurred                              | Disable -                                                                                                    | Disable ▼                    | Disable ▼                  |      |
| Station Restart                             | Disable •                                                                                                    | Disable ▼                    | Disable ▼                  |      |
| Periodic Log Transmission                   | Disable •                                                                                                    | Disable ▼                    | Disable ▼                  |      |
| Periodic Log Transmit Time                  | 00 ▼ Hour 00 ▼ Minute                                                                                                    | 00 ▼ Hour 00 ▼ Minute        | 00 ▼ Hour 00 ▼ Minute      |      |
| Periodic Log Transmit Interval              | 1 day -                                                                                                    | 1 day ▼                      | 1 day ▼                    |      |
| ALLEGER APPRICATION IN THE                  | The second of the second of th |                              |                            |      |
| [UTF-8] used for 'Subject' encoding; the st | object may be garbled depending on n                                                                                                    | Subject Text                 |                            |      |
| Event                                       |                                                                                                    | 1-64 alphanumeric characters |                            |      |
| Normal call                                 |                                                                                                    |                              |                            |      |
| Priority call                               |                                                                                                    |                              |                            |      |
| Urgent call                                 |                                                                                                    |                              |                            |      |
| Door Release Activated                      |                                                                                                    |                              |                            |      |
| Call Failed                                 |                                                                                                    |                              |                            |      |
| Error Occurred                              |                                                                                                    |                              |                            |      |
| Station Restart                             |                                                                                                    |                              |                            |      |

## **■** E-mail Addresses

| Entry              | Description             | Settings                     | Default values |
|--------------------|-------------------------|------------------------------|----------------|
| Destination 1 to 3 | Set the e-mail address. | 1-64 alphanumeric characters | -              |

## **■** E-mail Event Trigger

Set which event triggers will send an e-mail message for each address.

| Entry                             | Description                                                            | Settings            | Default values |
|-----------------------------------|------------------------------------------------------------------------|---------------------|----------------|
| Normal call                       | An e-mail message will be sent when a normal                           | Enable              | Disable        |
| Normal call                       | call is made.                                                          | Disable             | Disable        |
| Priority call                     | An e-mail message will be sent when a priority                         | Enable              | Disable        |
| Friority Call                     | call is made.                                                          | Disable             | Disable        |
| Urgent cell                       | An e-mail message will be sent when an urgent                          | Enable              | Disable        |
| Urgent call                       | call is made.                                                          | Disable             | Disable        |
| Door Release Activated            | An e-mail message will be sent when the door release is activated.     | Enable              | Disable        |
| Door Release Activated            |                                                                        | Disable             | Disable        |
| Call Failed                       | An e-mail message will be sent when a call fails.                      | Enable              | Disable        |
| Cali Falled                       |                                                                        | Disable             | Disable        |
| Error Occurred                    | An e-mail message will be sent when a data communication error occurs. | Enable              | Disable        |
| Ellor Occurred                    |                                                                        | Disable             | Disable        |
| Station Restart                   | An e-mail message will be sent when the                                | • Enable            | Disable        |
| Station Restart                   | station is restarted.                                                  | Disable             | Disable        |
| Dariadia Las Transmission         | Deviadia Lagravilla a contraia a mail                                  | Enable              | Disable        |
| Periodic Log Transmission         | Periodic Log will be sent via e-mail.                                  | Disable             | Disable        |
| Periodic Log Transmit Time        | Set time of day to send the log via e-mail.                            | From 00:00 to 23:59 | 00:00          |
| Periodic Log Transmit<br>Interval | Set how often the log will be sent via e-mail.                         | Every 1-7 days      | 1 day          |

Configure the subject of the e-mail message for each e-mail event trigger.

| Entry        | Description                                              | Settings                     | Default values |
|--------------|----------------------------------------------------------|------------------------------|----------------|
| Subject Text | Set the subject text of e-mail message for each trigger. | 1-64 alphanumeric characters | -              |

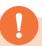

# **Attention**

UTF-8 encoding is used for the "Subject Text." Depending on the e-mail client, the characters may appear incorrectly.

# Transfer Setting ■

# **Absent Transfer Settings**

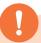

# **Attention**

A door station can be assigned as a transfer destination, however, door station calls cannot be transferred to another door station.

| Absent Transfer Settings    |         |            |  |
|-----------------------------|---------|------------|--|
| Absent Transfer:            | Disable | © Enable   |  |
| Transfer to Station Number: |         | 3-5 digits |  |

| Entry                      | Description                                                                                                    | Settings                                                                      | Default values |
|----------------------------|----------------------------------------------------------------------------------------------------|-------------------------------------------------------------------------------|----------------|
| Absent Transfer            | Enable absent transfer feature.  "Transfer To Station Number" must be set before this setting can be applied.                                                                            | Disable: Absent transfer is disabled.     Enable: Absent transfer is enabled. | Disable        |
|                            | Absent transfer: A call can be automatically transferred to another station when absent.                                                                                                 | When this feature is enabled,<br>Transfer indicator stays on.                 |                |
| Transfer to Station Number | Set the transfer destination.  For door stations, only an individual call from master station can be transferred. Other calls cannot be transferred, and the unit cannot receive a call. | 3-5 digits                                                                    | -              |

# Delay Transfer Settings

| •Delay Transfer Settings |         |
|--------------------------|---------|
| Delay Transfer:          | Disable |

30

Delay Transfer:
Delay Time [sec]:
Transfer to Station Number:

| © Enable   |
|------------|
| 1-300sec   |
| 3-5 digits |

#### ♦This is a required setting.

| Entry                      | Description                                                                                                    | Settings                                                                                                    | Default values |
|----------------------------|----------------------------------------------------------------------------------------------------|----------------------------------------------------------------------------------------------------|----------------|
| Delay Transfer             | Enable delay transfer feature.  "Transfer To Station Number" must be set before this setting can be applied.  Delay Transfer: A call can be automatically transferred to another station after a certain period of time (delay time) elapses.                              | • Disable: Delay transfer is disabled.  • Disable: Delay transfer is disabled.  • Enable: Delay transfer is disabled.  • Enable: Delay transfer is enabled. Transfer is enabled. Transfer indicator remains off. |                |
| Delay Time [sec] ◆         | Set the delay time for transferring a call when delay transfer is enabled.                                                                                                    | 1-300 sec (by 1 sec)                                                                                                    | 30 sec         |
| Transfer to Station Number | Set the destination station (station number) for a delayed transfer. The "Transfer to Station Number" can be set to a door station, however only an individual master to master call can be transferred. Door station calls cannot be transferred to another door station. | 3-5 digits                                                                                                    | -              |

# **Transfer Schedule Settings**

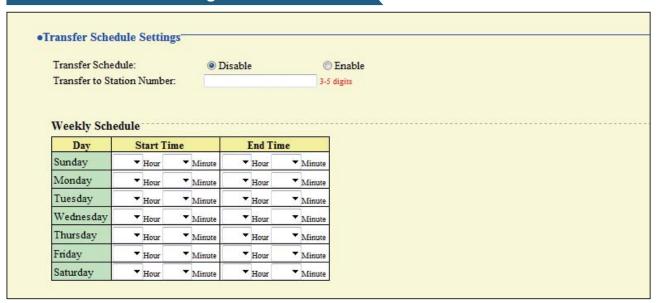

| Entry                      | Description                                                                                                    | Settings                                                                            | Default values |
|----------------------------|----------------------------------------------------------------------------------------------------|-------------------------------------------------------------------------------------|----------------|
|                            | Enable transfer schedule feature.  "Transfer To Station Number" must be set before this setting can be applied.                                                                                       | Disable: Transfer schedule feature is disabled.                                     |                |
| Transfer Schedule          | Transfer Schedule: A call can be automatically transferred to another station when a call comes in during the time period set up in the weekly schedule.                                              | Enable: Transfer schedule<br>feature is enabled. Transfer<br>indicator remains off. | Disable        |
|                            | Set the destination station (Station Number) for a scheduled transfer.                                                                                                    |                                                                                     |                |
| Transfer to Station Number | The "Transfer to Station Number" can be set to a door station, however only an individual master to master call can be transferred. Door station calls cannot be transferred to another door station. | 3-5 digits                                                                          | -              |

## ■ Weekly Schedule

| Entry                           | Description                                                                                         | Settings                                                                                                    | Default values |
|---------------------------------|----------------------------------------------------------------------------------------------------|----------------------------------------------------------------------------------------------------|----------------|
| From Sunday through<br>Saturday | Set the schedule for transfer schedule feature. A call is transferred when placed during this time. | Each day of the week 00:00-23:59 *Depending on how the time is chosen, the time period may cover two days of the week. Example: Monday 22:00-8:00 This means the transferring is enabled for the time period between 22:00 Monday and 8:00 Tuesday. | -              |

# Station Hardware Settings ■

# Speed Dial Button Settings

#### •Speed Dial Button Settings

#### **Destination Assignment**

| Button # | Mode Selection | Group Number | Station Number<br>3-5 digits | Priority |
|----------|----------------|--------------|------------------------------|----------|
| 1        |                |              |                              |          |
| 2        | ~              |              |                              |          |
| 3        | •              |              |                              | •        |
| 4        | ~              |              |                              |          |
| 5        | *              |              |                              | ,        |
| 6        | •              |              |                              | 7        |

## **■** Destination Assignment

| Entry          | Description                                                                                  | Settings                                                                                                    | Default values |
|----------------|----------------------------------------------------------------------------------------------|----------------------------------------------------------------------------------------------------|----------------|
|                |                                                                                              | Blank: Not used                                                                                                    |                |
|                | Coloot the colling made to be accioused to                                                   | Group Call                                                                                                    |                |
| Mode Selection | Select the calling mode to be assigned to speed dial buttons.                                | Individual Call                                                                                                    | Blank          |
|                | oped did batterie.                                                                           | Group Page                                                                                                    |                |
|                |                                                                                              | All Page                                                                                                    |                |
| Group Number   | When selecting "Group Call" or "Group Page" in "Mode Selection," a group number must be set. | 01-99                                                                                                    | -              |
| Station Number | When selecting "Individual Call" in "Mode Selection," a group number must be set.            | 3-5 digits                                                                                                    | -              |
|                |                                                                                              | Normal                                                                                                    |                |
| Priority       | Select the priority to be assigned to each speed dial buttons.                               | Priority (When selecting "Group<br>Page" or "All Page" in "Mode<br>Selection," this option cannot be<br>selected.) | -              |
|                |                                                                                              | Urgent                                                                                                    |                |

# **Privacy Setting**

•Privacy Setting

Privacy: © Enable Disable

| Entry   | Description                                                                                                    | Settings           | Default<br>values |
|---------|----------------------------------------------------------------------------------------------------|--------------------|-------------------|
| Privacy | Enable Privacy.  Activate by pressing "PRIVACY" button on Master Station.  Privacy: This feature prevents an in-coming message from being heard when auto answer feature is enabled. | Enable     Disable | Disable           |

# **Volume Settings**

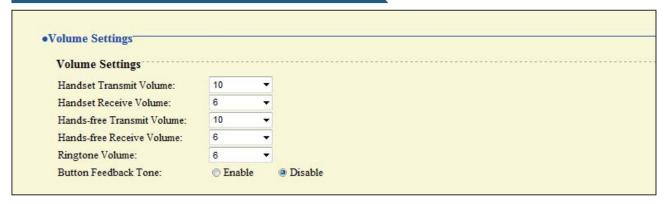

# ■ Volume Settings

| Entry                         | Description                                                                                                    | Settings           | Default values |
|-------------------------------|----------------------------------------------------------------------------------------------------|--------------------|----------------|
| Handset Transmit Volume       | Set the transmit volume on the handset during communication or paging.                                                  | 1-10               | 10             |
| Handset Receive Volume        | Set the receive volume on the handset during communication or paging.                                                   | 1-10               | 6              |
| Hands-free Transmit<br>Volume | Set the hands-free transmit volume during communication.                                                                | 1-10               | 10             |
| Hands-free Receive Volume     | Set the hands-free receive volume during communication or paging. The volume for ringback tone will be changed as well. | 1-10               | 6              |
| Ringtone volume               | Set the tone volume (ringtone, pretone).                                                                                | 0: Mute, 1-10      | 6              |
| Button Feedback Tone          | Enable tone when a button is pressed.                                                                                   | • Enable • Disable | Disable        |

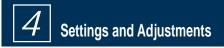

# **Communication Settings**

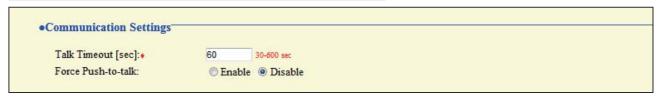

#### ♦This is a required setting.

| Entry                | Description           | Settings              | Default values |
|----------------------|-----------------------|-----------------------|----------------|
| Talk Timeout [sec] ♦ | Set the talk timeout. | 30-600 sec (by 1 sec) | 60 sec         |
| Force Push-to-talk   | Force push-to-talk.   | • Enable • Disable    | Disable        |

# **Monitor Setting**

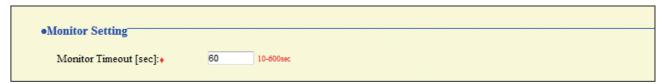

#### ◆This is a required setting.

| Entry                   | Description              | Settings              | Default<br>values |
|-------------------------|--------------------------|-----------------------|-------------------|
| Monitor Timeout [sec] ♦ | Set the monitor timeout. | 10-600 sec (by 1 sec) | 60 sec            |

## **Master Station Display Settings**

# ●Master Station Display Settings Brightness: 6 ▼ Time Format: mm/dd/yyyy (12h) ▼ Standby LED State: ② ON ② OFF

| Entry             | Description                                                          | Settings                                                                                                    | Default values      |
|-------------------|----------------------------------------------------------------------|----------------------------------------------------------------------------------------------------|---------------------|
| Brightness        | Set the brightness of the monitor.                                   | 1-10                                                                                                    | 6                   |
| Time Format       | Select the time format for the display on the station.               | <ul> <li>mm/dd/yyyy (12h)</li> <li>mm/dd/yyyy (24h)</li> <li>dd/mm/yyyy (12h)</li> <li>dd/mm/yyyy (24h)</li> </ul> | mm/dd/yyyy<br>(12h) |
| Standby LED State | Set to keep the Status indicator on while the station is in standby. | yyyy/mm/dd (12h)     yyyy/mm/dd (24h)      ON      OFF                                                             | ON                  |

# **Specifications**

| Power                              | Power-over-Ethernet (IEEE 802.3af Class 0)                                                    |  |
|------------------------------------|-----------------------------------------------------------------------------------------------|--|
| Consumption current                | Standby 35mA, maximum 90mA                                                                    |  |
| Communication                      | Hands-free / Push-to-talk                                                                     |  |
|                                    | Handset: Full-duplex / Push-to-talk                                                           |  |
| Monitor                            | 3.5 in. TFT color LCD                                                                         |  |
| LAN                                | Ethernet (10BASE-T, 100BASE-TX)                                                               |  |
| Audio codec                        | G.711                                                                                         |  |
| Video codec                        | H.264/AVC, Motion JPEG                                                                        |  |
| Protocol                           | IPv4, IPv6, TCP, UDP, SIP, HTTP, HTTPS, RTSP, RTP, RTCP, IGMP, MLD, SMTP, FTP, DHCP, NTP, DNS |  |
| Number of stations in address book | 500 stations                                                                                  |  |
| Operating temperature              | 0 °C to +40 °C (+32 °F to +104 °F)                                                            |  |
| Materials                          | Fire-retardant resin                                                                          |  |
| Color                              | Hardware: flat black, Panel: dark gray metallic                                               |  |
| Size (incl. handset)               | H: 189 mm (7-1/2") , W: 250 mm (9-13/16") , D: 59 mm (2-5/16")                                |  |
| Mass                               | Approx. 850 g (1.87 lbs.) (when used with desk stand: approx. 1140 g (2.51 lbs.))             |  |

# **Maintenance**<sub>1</sub>

- Clean the unit gently with a soft, dry cloth. If difficult to clean, dip a soft cloth in neutral detergent diluted with water, wring it out well, and then clean unit.
- Use a soft, dry cloth, when wiping the monitor.

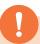

#### **Attention**

Do not use chemicals such as benzene or paint thinner. You may damage the surface of the device, or cause discoloration.

# Technical Support ■

If problems occur during the use of the system, visit our website http://www.aiphone.net/.

# Notice regarding software

Use of the software installed on this product has received direct or indirect authorization from third parties.

#### (1)GPL/LGPL

This product includes software components subject to the GPL/LGPL.

Customers can obtain, modify, and re-distribute the source code of the software components according to the GPL/LGPL.

Please see the website below for how to obtain sequence GPL/LGPL of this source code.

http://www.aiphone.co.jp/data/software/source/gpl/download/ix/

------ Hereafter referred to as the link ·-----

#### Open source code

This product includes software components subject to the GPL/LGPL, and customers can obtain, modify, and re-distribute the source code of the software components according to the GPL/LGPL. In addition, you can find details on the GPL/LGPL through the following links.

http://www.gnu.org/licenses/old-licenses/gpl-2.0.html

http://www.gnu.org/licenses/old-licenses/lgpl-2.1.html

Please confirm the following contents when downloading.

#### <<Please confirm>>

- ■According to GPL/LGPL, the source code of the software components is not guaranteed, including warranty on "merchantability" or "suitability for a particular purpose."
- ■The source code of the software components are according to the "status quo," and are provided based on the GPL/LGPL.
- ■Please understand that we cannot answer questions regarding the content of the source code of the software components.

#### (2)OpenSSL License

Copyright (c) 1998-2011 The OpenSSL Project. All rights reserved.

Redistribution and use in source and binary forms, with or without modification, are permitted provided that the following conditions

#### are met:

- 1. Redistributions of source code must retain the above copyright notice, this list of conditions and the following disclaimer.
- 2. Redistributions in binary form must reproduce the above copyright notice, this list of conditions and the following disclaimer in the documentation and/or other materials provided with the distribution.
- 3. All advertising materials mentioning features or use of this software must display the following acknowledgment: "This product includes software developed by the OpenSSL Project for use in the OpenSSL Toolkit. (http://www.openssl.org/)"
- 4. The names "OpenSSL Toolkit" and "OpenSSL Project" must not be used to endorse or promote products derived from this software without prior written permission. For written permission, please contact openssl-core@openssl.org.
- 5. Products derived from this software may not be called "OpenSSL" nor may "OpenSSL" appear in their names without prior written permission of the OpenSSL Project.
- Redistributions of any form whatsoever must retain the following acknowledgment:
   "This product includes software developed by the OpenSSL Project for use in the OpenSSL Toolkit (http://www.openssl.org/)"

THIS SOFTWARE IS PROVIDED BY THE OPENSSL PROJECT "AS IS" AND ANY EXPRESSED OR IMPLIED WARRANTIES, INCLUDING, BUT NOT LIMITED TO, THE IMPLIED WARRANTIES OF MERCHANTABILITY AND FITNESS FOR A PARTICULAR PURPOSE ARE DISCLAIMED. IN NO EVENT SHALL THE OPENSSL PROJECT OR ITS CONTRIBUTORS BE LIABLE FOR ANY DIRECT, INDIRECT, INCIDENTAL, SPECIAL, EXEMPLARY, OR

# 5 Other

CONSEQUENTIAL DAMAGES (INCLUDING, BUT NOT LIMITED TO, PROCUREMENT OF SUBSTITUTE GOODS OR SERVICES; LOSS OF USE, DATA, OR PROFITS; OR BUSINESS INTERRUPTION) HOWEVER CAUSED AND ON ANY THEORY OF LIABILITY, WHETHER IN CONTRACT, STRICT LIABILITY, OR TORT (INCLUDING NEGLIGENCE OR OTHERWISE) ARISING IN ANY WAY OUT OF THE USE OF THIS SOFTWARE, EVEN IF ADVISED OF THE POSSIBILITY OF SUCH DAMAGE.

#### (3)Original SSLeay License

Redistribution and use in source and binary forms, with or without modification, are permitted provided that the following conditions are met:

- 1. Redistributions of source code must retain the copyright notice, this list of conditions and the following disclaimer.
- 2. Redistributions in binary form must reproduce the above copyright notice, this list of conditions and the following disclaimer in the documentation and/or other materials provided with the distribution.
- 3. All advertising materials mentioning features or use of this software must display the following acknowledgement: "This product includes cryptographic software written by Eric Young (eay@cryptsoft.com)"

  The word 'cryptographic' can be left out if the rouines from the library being used are not cryptographic related :-).
- 4. If you include any Windows specific code (or a derivative thereof) from the apps directory (application code) you must include an acknowledgement:
  - "This product includes software written by Tim Hudson (tjh@cryptsoft.com)"

THIS SOFTWARE IS PROVIDED BY ERIC YOUNG "AS IS" AND ANY EXPRESS OR IMPLIED WARRANTIES, INCLUDING, BUT NOT LIMITED TO, THE IMPLIED WARRANTIES OF MERCHANTABILITY AND FITNESS FOR A PARTICULAR PURPOSE ARE DISCLAIMED. IN NO EVENT SHALL THE AUTHOR OR CONTRIBUTORS BE LIABLE FOR ANY DIRECT, INDIRECT, INCIDENTAL, SPECIAL, EXEMPLARY, OR CONSEQUENTIAL DAMAGES (INCLUDING, BUT NOT LIMITED TO, PROCUREMENT OF SUBSTITUTE GOODS OR SERVICES; LOSS OF USE, DATA, OR PROFITS; OR BUSINESS INTERRUPTION)

HOWEVER CAUSED AND ON ANY THEORY OF LIABILITY, WHETHER IN CONTRACT, STRICT LIABILITY, OR TORT (INCLUDING NEGLIGENCE OR OTHERWISE) ARISING IN ANY WAY OUT OF THE USE OF THIS SOFTWARE, EVEN IF ADVISED OF THE POSSIBILITY OF SUCH DAMAGE.

- (4)this software is based in part on the work of the Independent JPEG Group.
- (5)this software is based in part on the work of the FreeType team.
- (6)This product uses a bitmap font designed by RICOH Company, Ltd. in areas such as the menu display.

# Warranty

Aiphone warrants its products to be free from defects of material and workmanship under normal use and service for a period of two years after delivery to the ultimate user and will repair free of charge or replace at no charge, should it become defective upon which examination shall disclose to be defective and under warranty. Aiphone reserves unto itself the sole right to make the final decision whether there is a defect in materials and/or workmanship; and whether or not the product is within the warranty. This warranty shall not apply to any Aiphone product which has been subject to misuse, neglect, accident, power surge, or to use in violation of instructions furnished, nor extended to units which have been repaired or altered outside of the factory. This warranty does not cover batteries or damage caused by batteries used in connection with the unit. This warranty covers bench repairs only, and any repairs must be made at the shop or place designated in writing by Aiphone. This warranty is limited to the standard specifications listed in the operation manual. This warranty does not cover any supplementary function of a third party product that is added by users or suppliers. Please note that any damage or other issues caused by failure of function or interconnection with Aiphone products is also not covered by this warranty. Aiphone will not be responsible for any costs incurred involving on site service calls. Aiphone will not provide compensation for any loss or damage incurred by the breakdown or malfunction of its products during use, or for any consequent inconvenience or losses that may result.

The object area of  $\overline{\underline{\mathbb{Z}}}$  is the EU.

#### **FCC**

This device complies with Part 15 of the FCC Rules. Operation is subject to the following two conditions: (1) this device may not cause harmful interference, and (2) this device must accept any interference received, including interference that may cause undesired operation.

Note: This equipment has been tested and found to comply with the limits for a Class B digital device, pursuant to Part 15 of the FCC Rules.

These limits are designed to provide reasonable protection against harmful interference in a residential installation. This equipment generates, uses, and can radiate radio frequency energy, and if not installed and used in accordance with the instructions, may cause harmful interference to radio communications. However, there is no guarantee that interference will not occur in a particular installation. If this equipment does cause harmful interference to radio or television reception, which can be determined by turning the equipment off and on, the user is encouraged to try to correct the interference by one or more of the following measures:

- Reorient or relocate the receiving antenna
- Increase the separation between the equipment and receiver.
- Connect the equipment to an outlet on a circuit different from that to which the receiver is connected.
- · Consult the dealer or an experienced radio/TV technician for help.